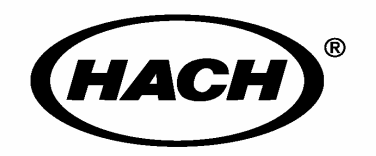

Cat. No. 54650-18

# sension<sup>#</sup>156

哈希公司,2000.保留所有权利.

AccuGrow<sup>®</sup> AccuVac<sup>®</sup> AccuVer<sup>™</sup> AccuVial™ Add-A-Test<sup>™</sup> AariTrak™ AluVer<sup>®</sup> AmVer™ APA 6000™ AquaChek™ AquaTrend<sup>®</sup> BariVer<sup>®</sup> BODTrak™ BoroTrace™ BoroVer<sup>®</sup> C. Moore Green™  $CA$  610<sup>TM</sup> CalVer<sup>®</sup> ChromaVer<sup>®</sup> ColorQuik<sup>®</sup> CoolTrak<sup>®</sup>  $CuVer^<sup>®</sup>$ CyaniVer<sup>®</sup> Digesdahl<sup>®</sup> DithiVer<sup>®</sup> Dr. F. Fluent™ Dr. H. Tueau™ DR/Check™ EC 310™ FerroMo® FerroVer<sup>®</sup> FerroZine<sup>®</sup> FilterTrak™ 660 Formula 2533™ Formula 2589™ Gelex<sup>®</sup>

H<sub>2</sub>O University™ H<sub>2</sub>OU™ Hach Logo<sup>®</sup> Hach One<sup>®</sup> Hach Oval<sup>®</sup> Hach.com™ HachLink™ Hawkeye The Hach Guy™ HexaVer<sup>®</sup> HaEx™ HydraVer<sup>®</sup> **ICE-PIC™**  $Incu$ Trol $\circledR$ Just Add Water™ LeadTrak<sup>®</sup> m-ColiBlue24<sup>®</sup> ManVer<sup>®</sup> MolyVer<sup>®</sup> Mug-O-Meter<sup>®</sup> NetSketcher™ NitraVer<sup>®</sup> NitriVer<sup>®</sup>  $NTrak®$ OASIS™ On Site Analysis.<br>Results You Can Trust<sup>SM</sup> OptiQuant™ OriFlow™ OxyVer™ PathoScreen™  $PhFx^{\circledR}$ PermaChem<sup>®</sup> PhosVer<sup>®</sup> Pocket Colorimeter<sup>™</sup> Pocket Pal™ Pocket Turbidimeter<sup>™</sup>

Pond In Pillow™ PourRite™ PrepTab™ ProNetic™ Pump Colorimeter<sup>™</sup> QuanTab<sup>®</sup> Rapid Liquid<sup>™</sup> RapidSilver™ Ratio™ RoVer<sup>®</sup> sension™ Simply Accurate<sup>SM</sup> SINGLET™ SofChek™ SoilSYS™ SP 510™ Specê StablCal<sup>®</sup> StannaVer<sup>®</sup> SteriChek™ StillVer<sup>®</sup> SulfaVer<sup>®</sup> Surface Scatter<sup>®</sup> TanniVer<sup>®</sup> TenSette<sup>®</sup> Test 'N Tube™ TestYFS!SM TitraStir<sup>®</sup> TitraVer<sup>®</sup> ToxTrak™ UniVer<sup>®</sup> VIScreen™ Voluette<sup>®</sup> WasteAway™ ZincoVer<sup>®</sup>

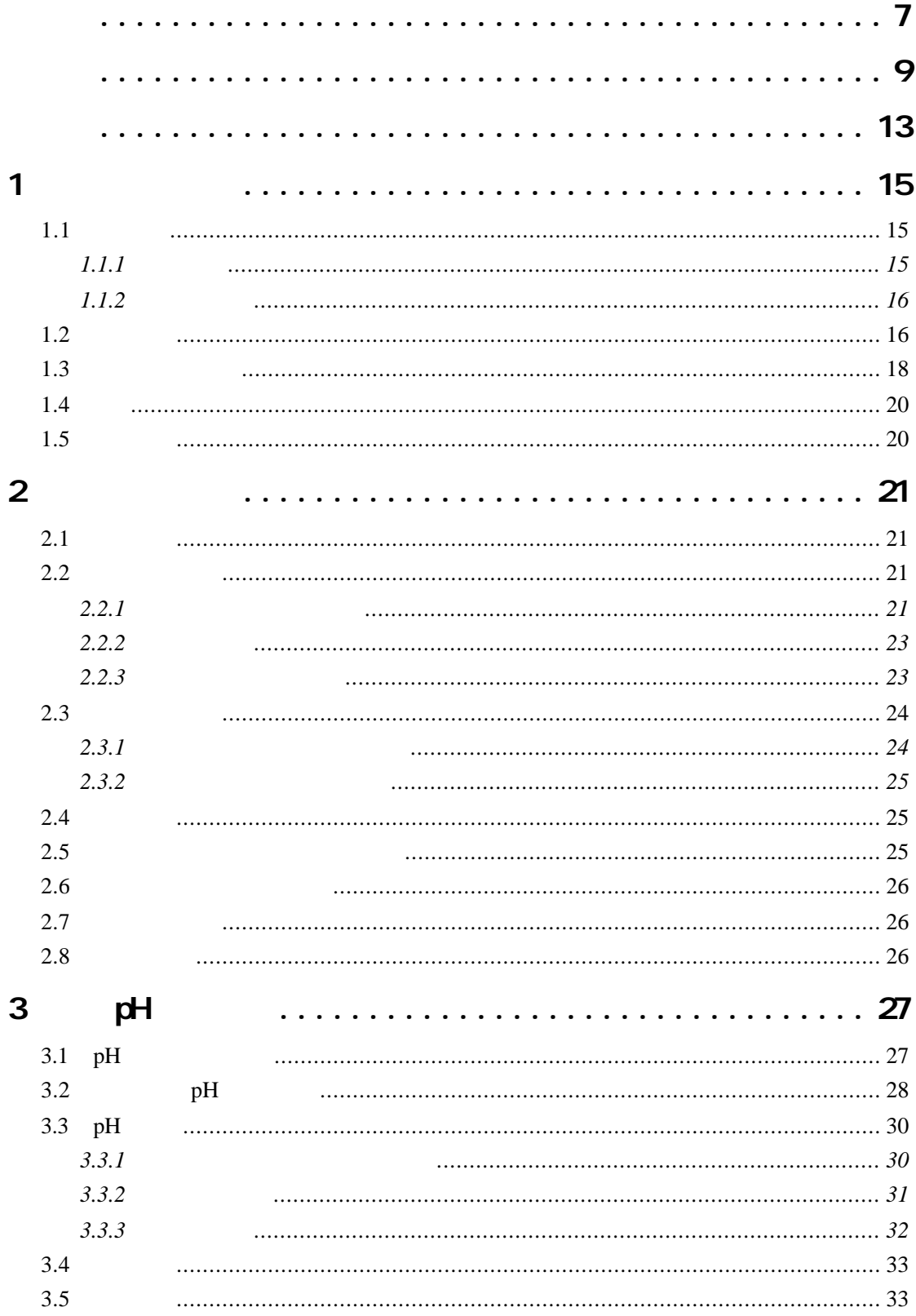

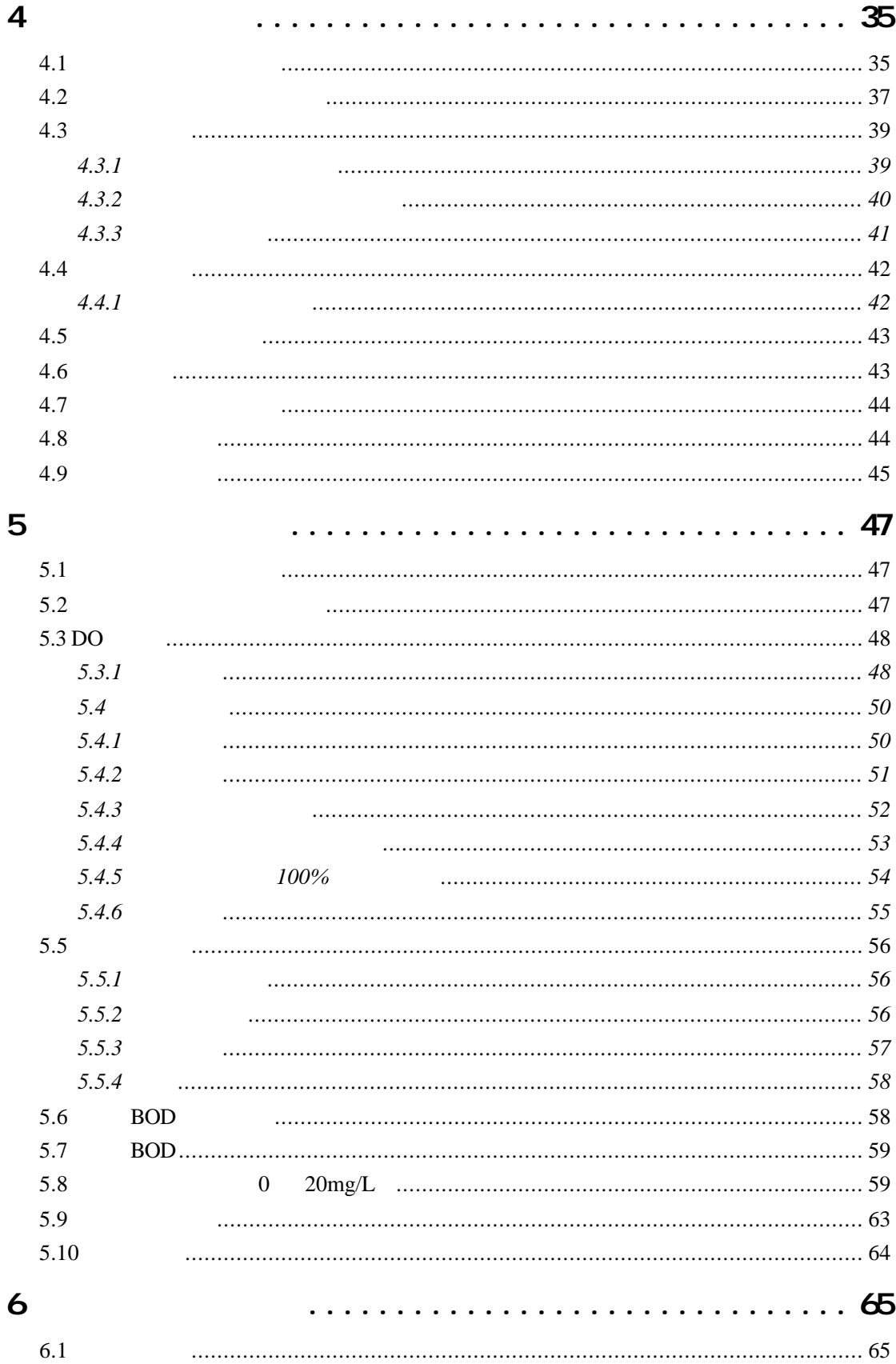

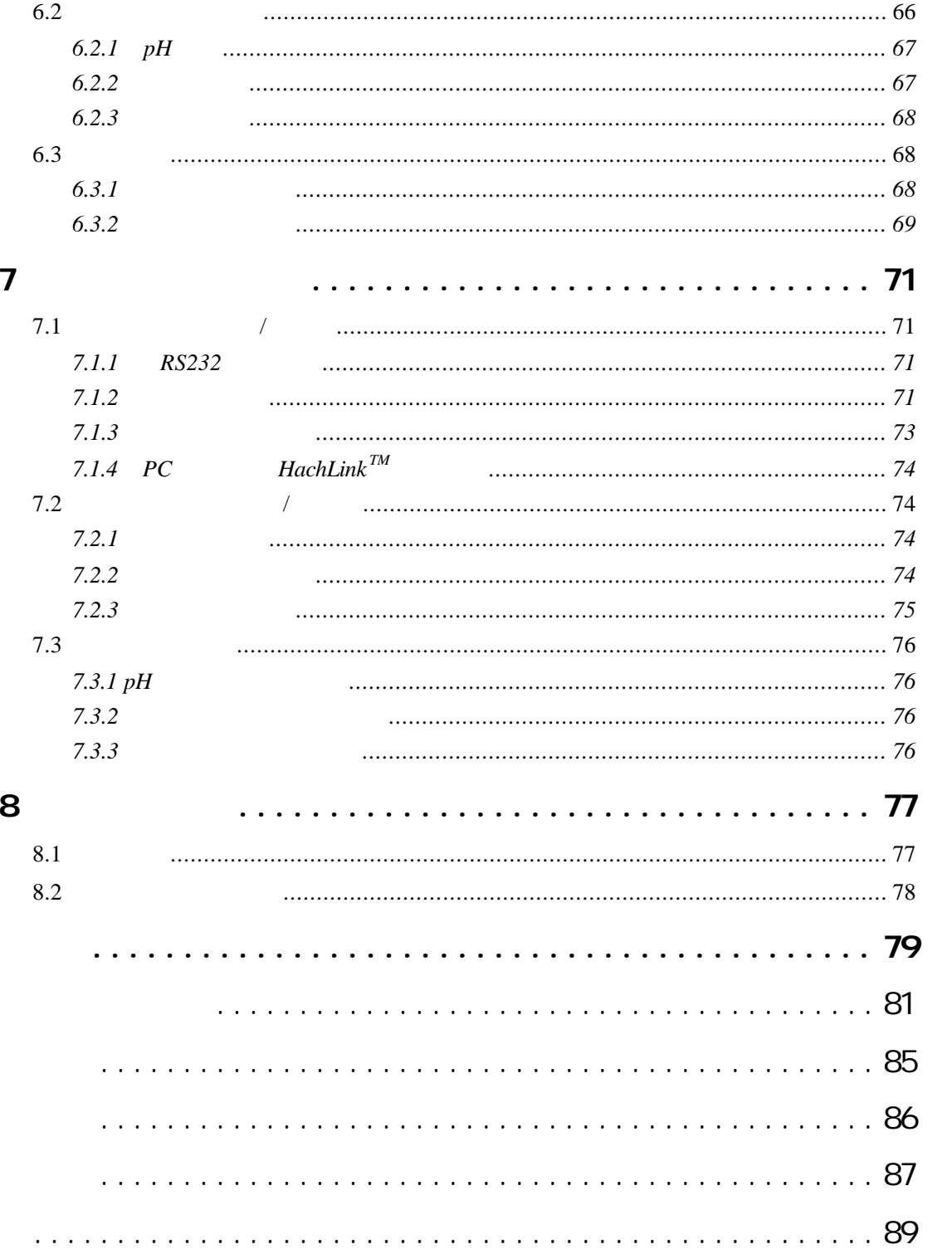

危险(DANGER

 $C\!\!\!\!\mathcal{A}\!\!\!\!\mathcal{M}$   $C\!\!\!\!\mathcal{N}$ 

**NOTE** 

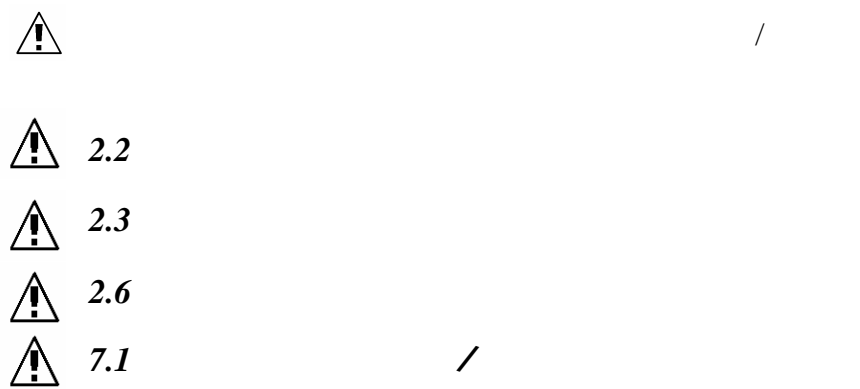

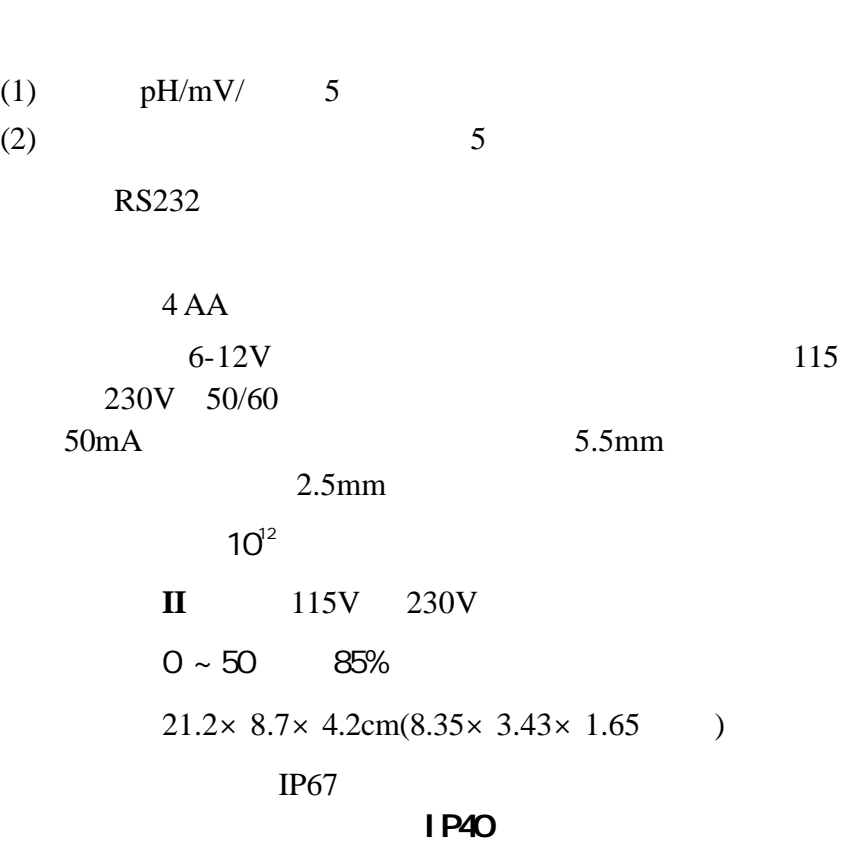

#### $LCD$

 $pH$ 

 $\mathcal{L}_{\mathcal{M}}$ 

$$
-2.00 \sim 19.99
$$
  
0.001/0.01/0.1  
48-65mV/10 pH  
 $< 40\mu$  V/  
25 -1  $< 1$   
 $\pm$  4

$$
-2000-2000 \text{mV}
$$
  
0.1mV  

$$
0.2 \text{mV} + 0.15\%
$$

$$
-10.0 \sim 110
$$
  
0.1  
0 \sim 70  $\pm$  0.3  $70 \sim 110$   $\pm$  1.0

范围:0~19.99μS/cm; 20~199.9μS/cm; 200~1999μS/cm; 2~19.99mS/cm; 20~199.9mS/cm; **TDS**  $0 \sim 50,000 \text{ mg/L}$  ( NaCl )  $0 \sim 42$  ppt (‰)  $-10 \sim 105$ 

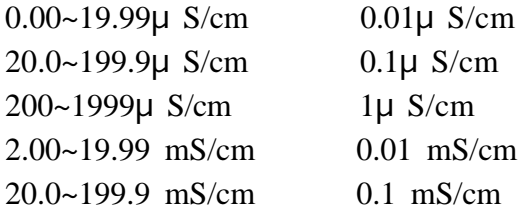

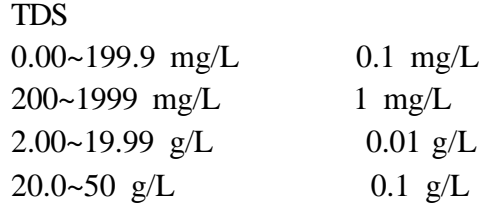

0.1 ppt (‰)

$$
\pm\ 0.1
$$

 $\mathcal{L}_{\mathcal{M}}$ 

$$
\pm 0.5\%
$$
  
\n
$$
\pm 0.5\%
$$
  
\n
$$
\pm 0.1 \text{ ppt } (\%0)(-2 \sim 35)
$$
  
\n
$$
0 \sim 70 \qquad \pm 0.3 \qquad 70 \sim 110 \qquad \pm 1.0
$$

TDS 的转化因子:自动调节或由用户自行调节

 $\frac{9}{6}$ /

NaCl

 $0 \sim 20 \text{ mg/L (ppm)}$ ,  $0 \sim 200\%$  $± 1%$  $0 \sim 50$ 

0.01 0.1ppm (mg/L) % 0.1% 温度: 0.1

 $< 1\% /$ 

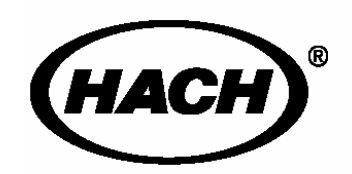

**MSDS** 

 $sension^{TM}$ **156** pH 用户界面友好的校准过程  $\bullet$  199  $\bullet$  15  $\bullet$  可自动修正气压计的压力、盐度 IP167 通过端口将数据传输到打印机或计算机 使用碱性电池或电源连接头供电

**1.1** 

Hach Customer Service, Loveland, Colorado, 1-800-227-4224

#### $1.1.1$

 $4\overline{4}$  $s$ *ension* 156 pH 电导率电极 溶解氧电极

活动式双探头支撑

**1** 

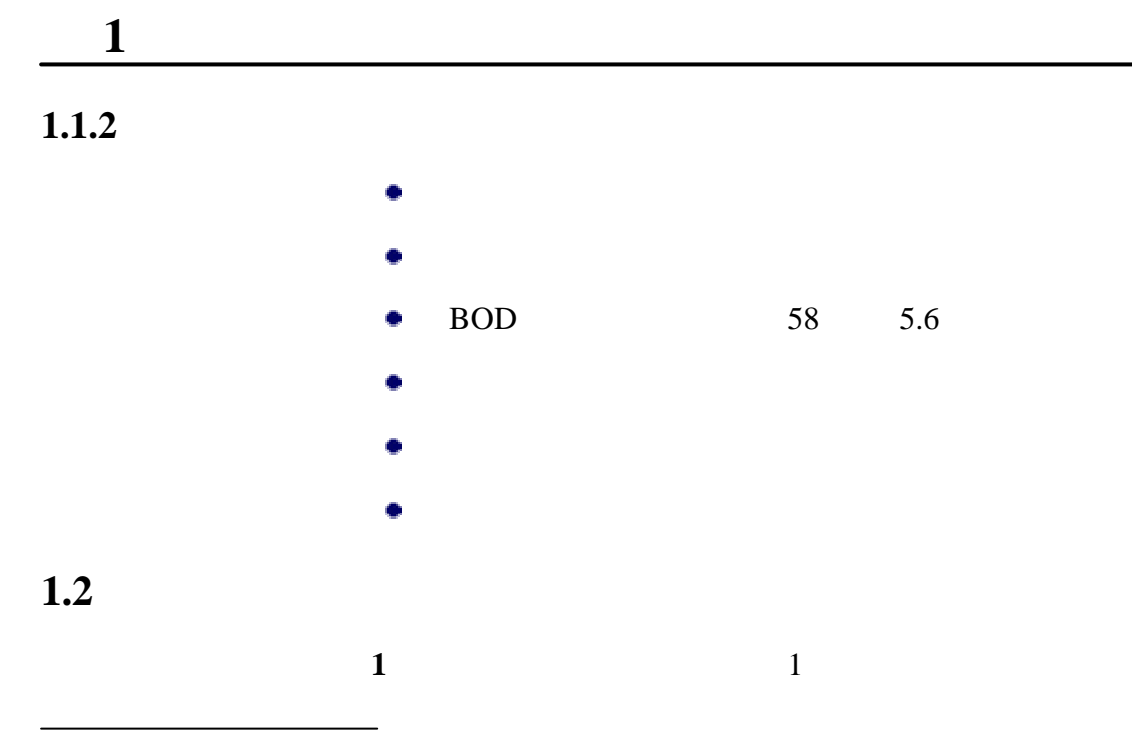

 $\frac{1}{1}$  *sension* 156

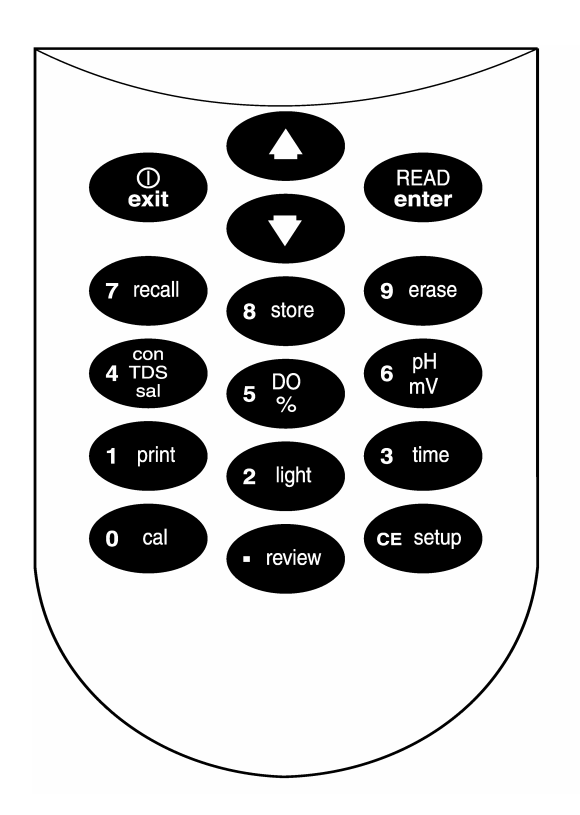

 $\frac{1}{\sqrt{2}}$ 

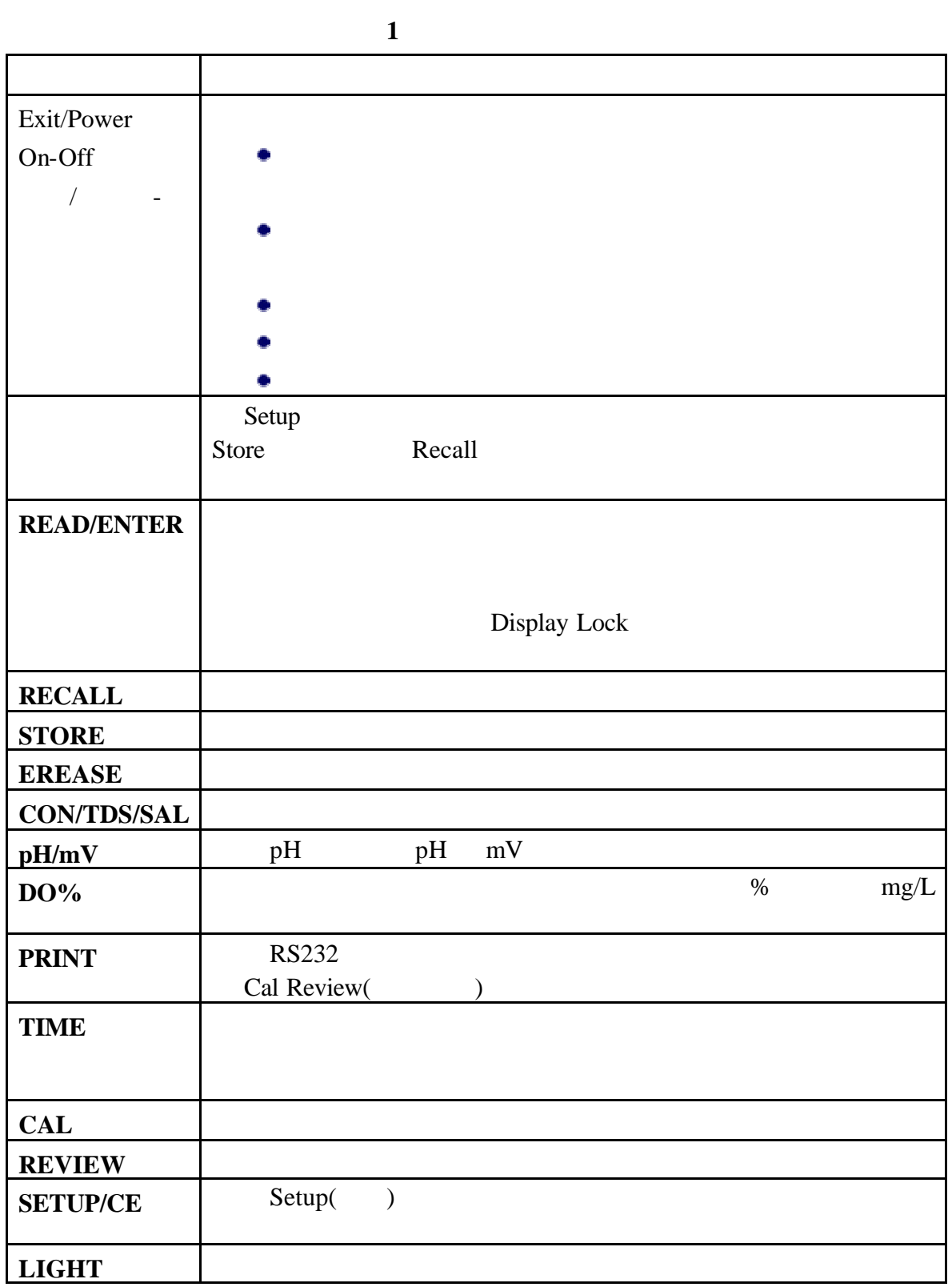

#### **1.3**

#### **ENTER EXIT**

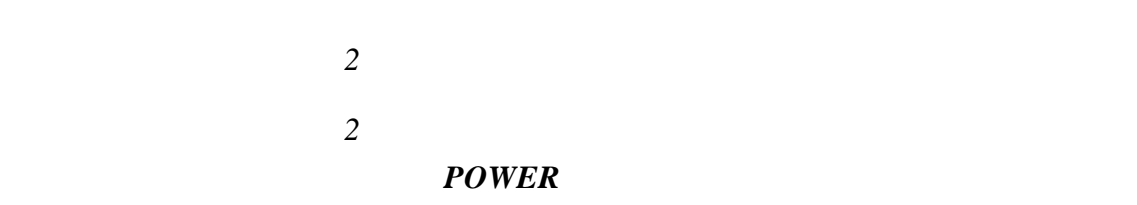

**2** *sension***156** 

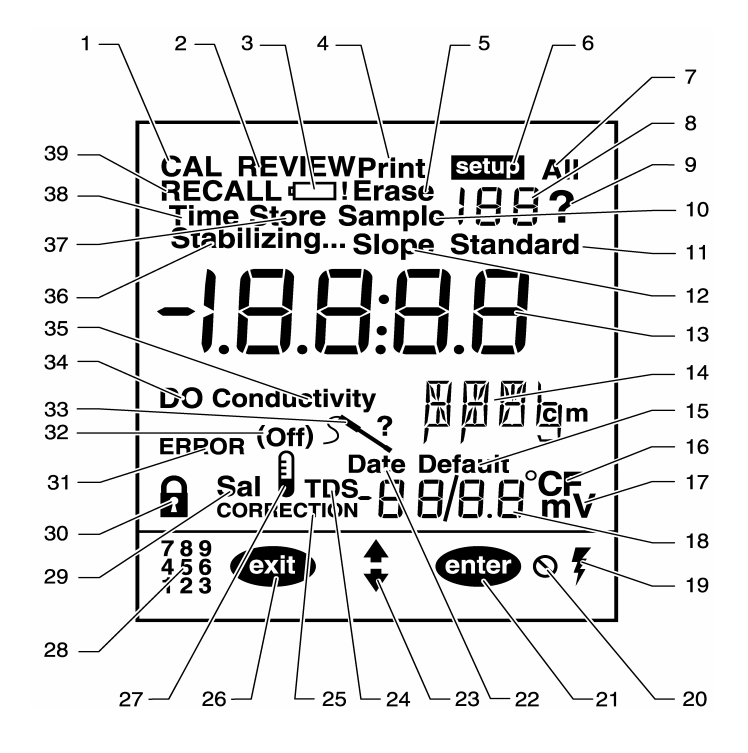

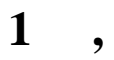

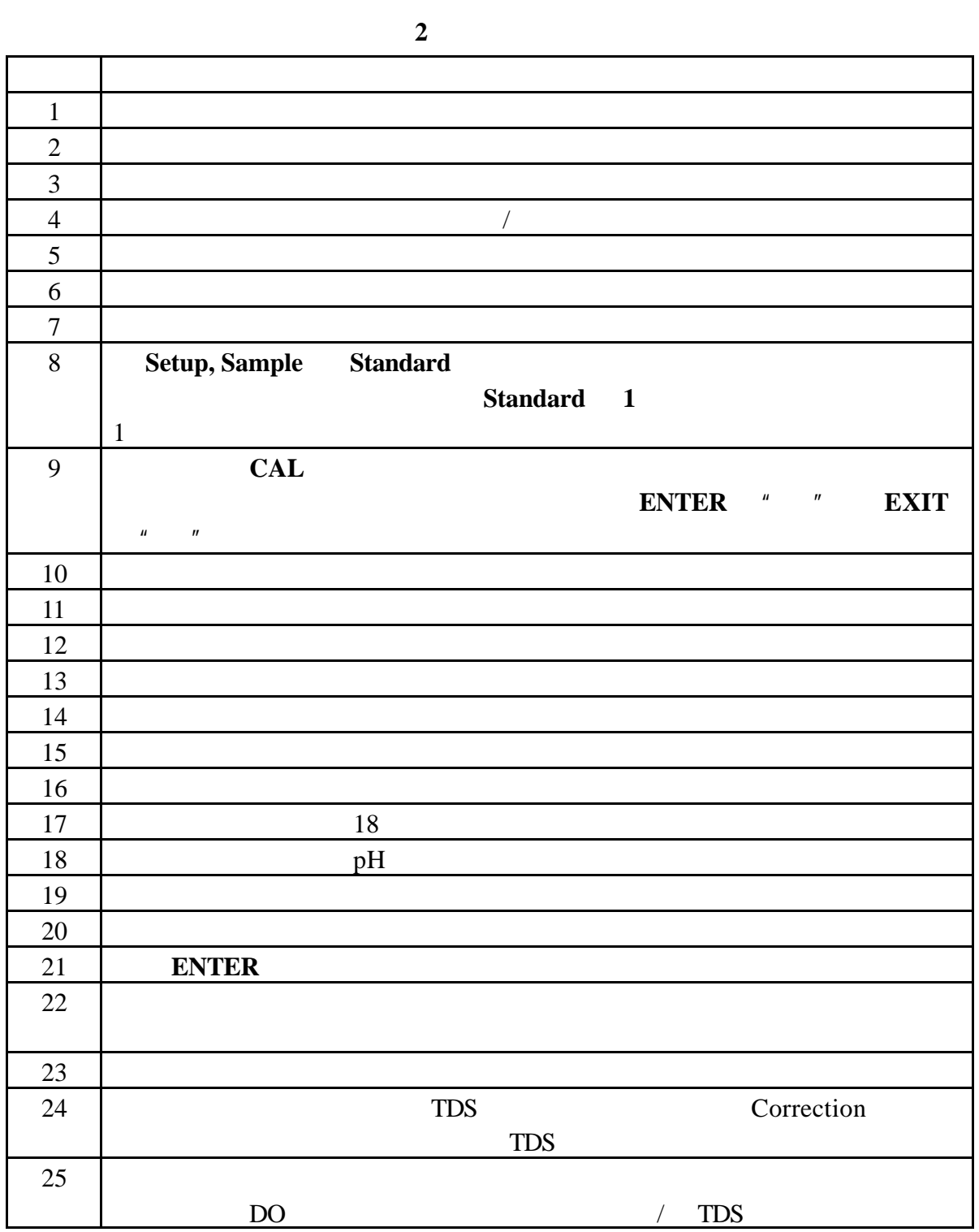

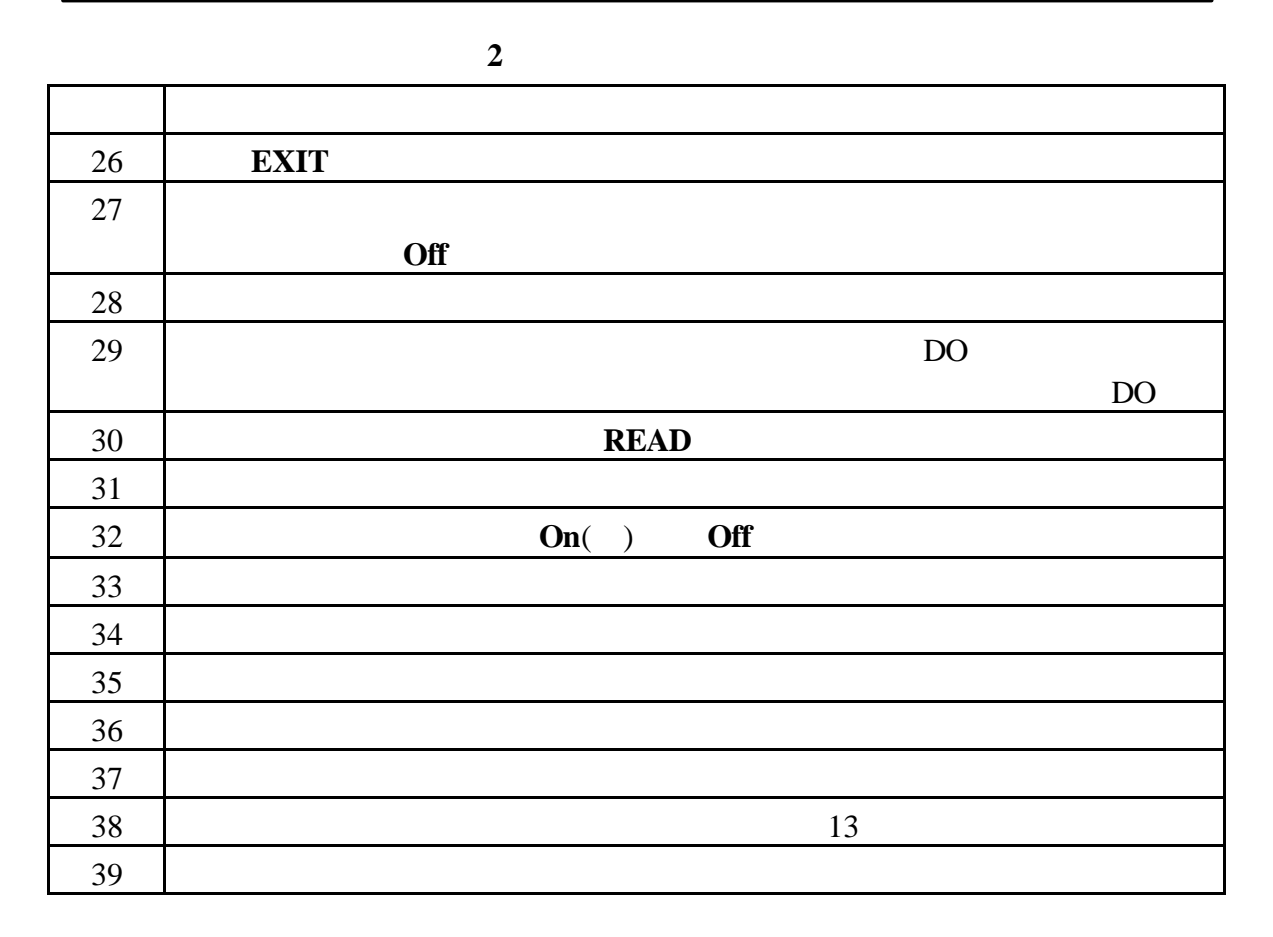

 $1.4$ 

 $1.5$ 

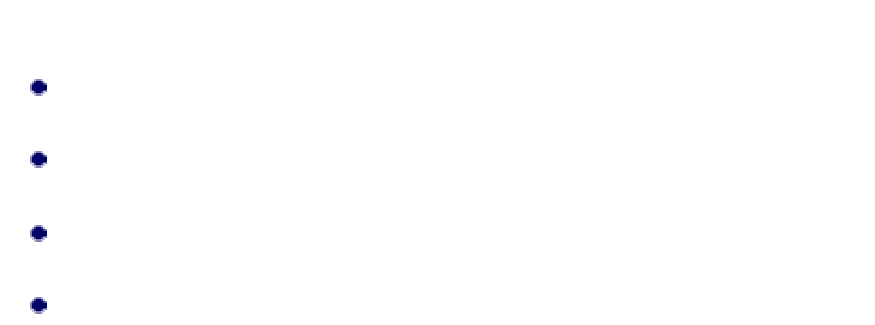

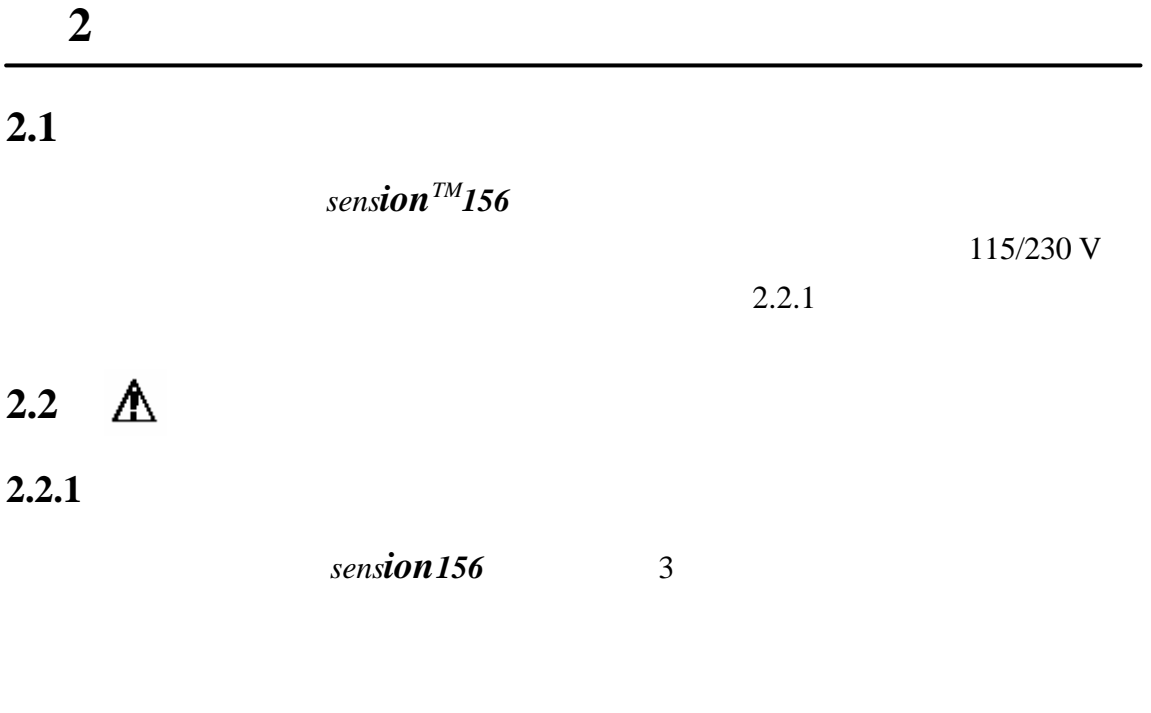

1.  $\frac{1}{\sqrt{2\pi}}$ 

 $2.$ 

 $3.$ 

RS232

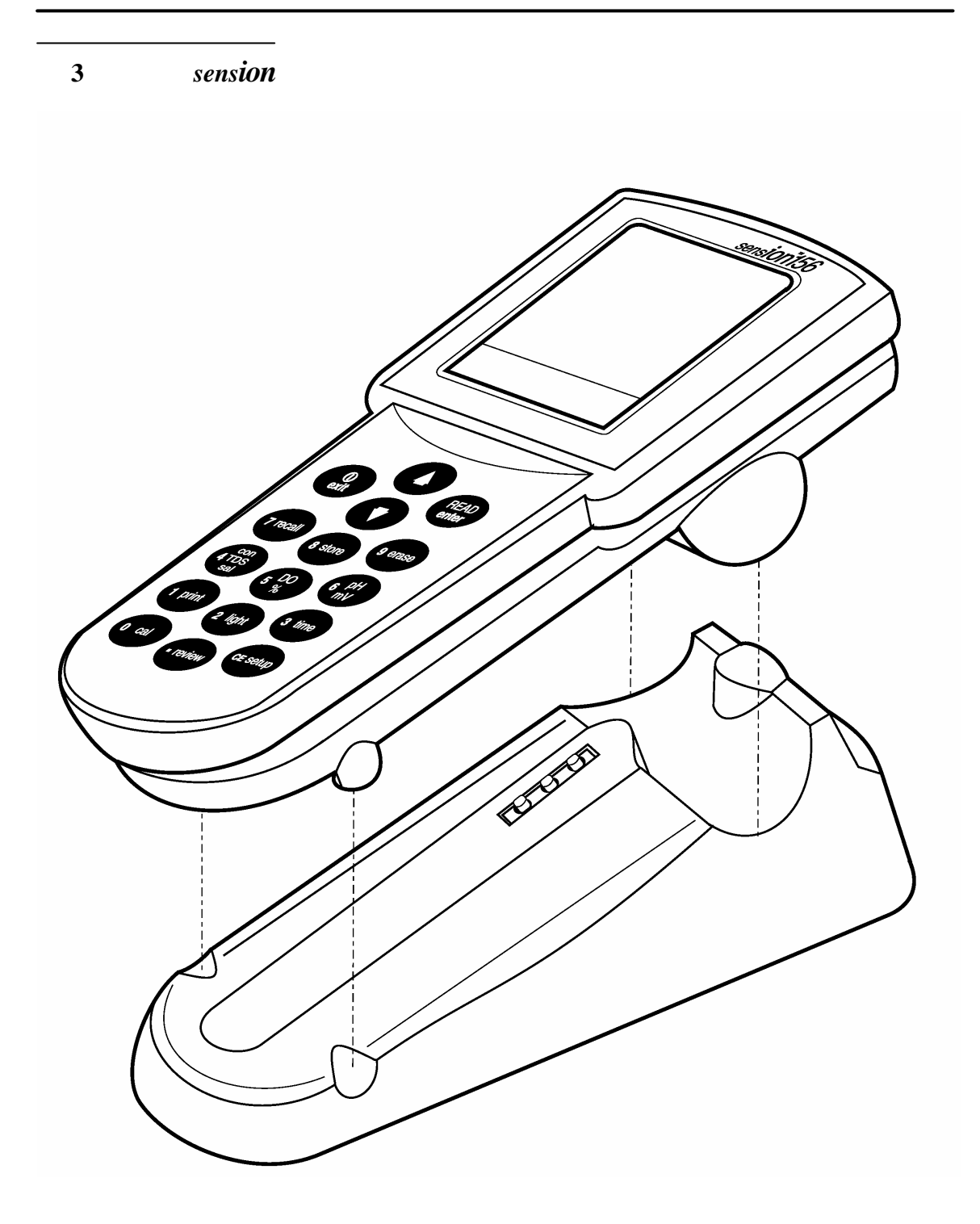

 $2.2.2$ 

9 RS232

 $9 \t 25$ 

 $2.2.3$ 

 $\triangle$ 

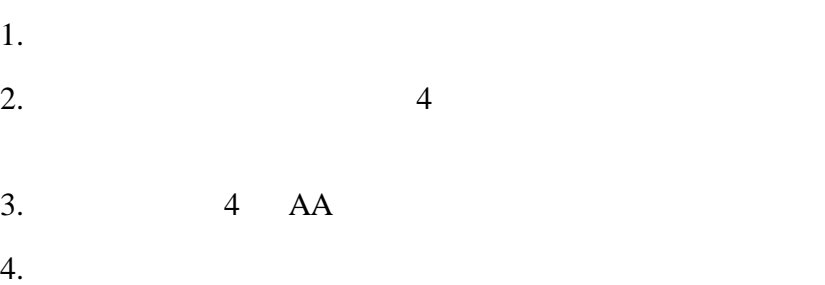

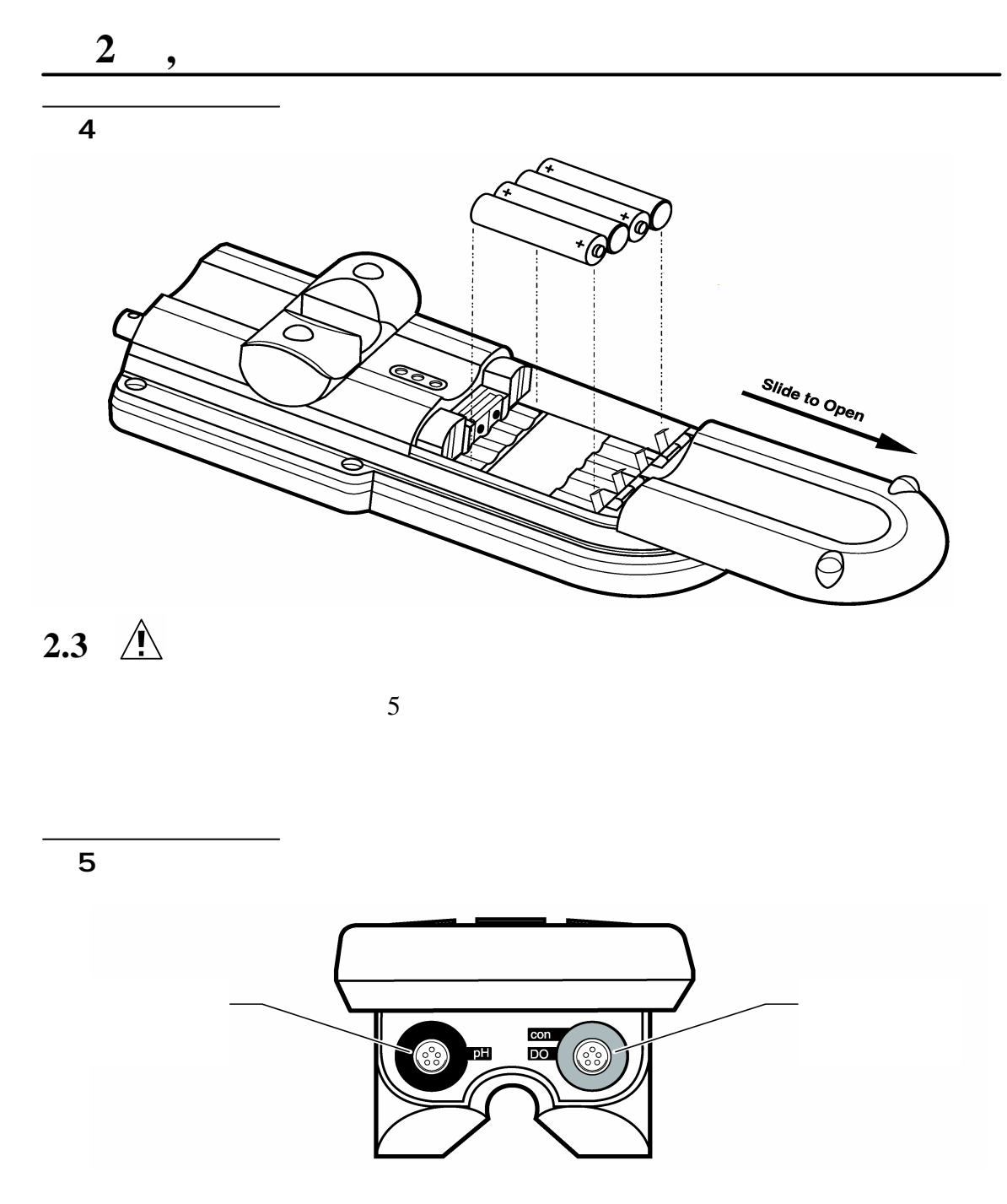

 $2.3.1$ 

 $D<sub>0</sub>$ 

你确认。按 **ENTER** 来确认新的探头并开始读数。按 **EXIT**

**2.3.2** 

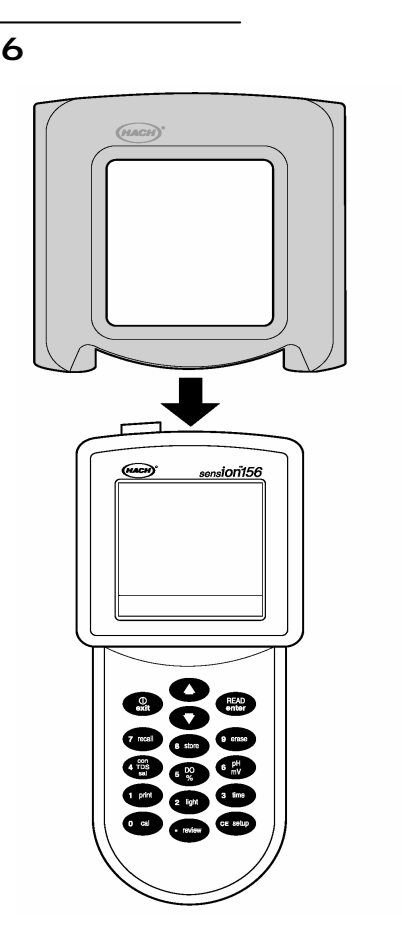

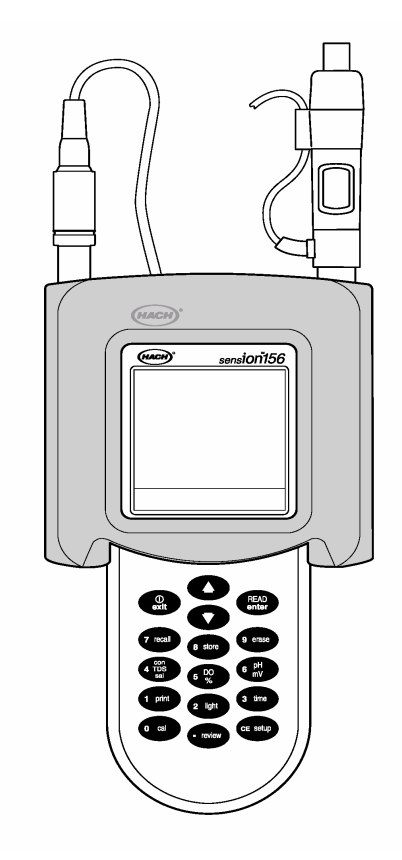

 $2.4$ 

I**/**O 键(在键盘的左上方)打开仪器。按一次该键给仪器

**2.5** 对所有参数均适用的菜单项设置

*sension*<sub>156</sub>  $pH$ 

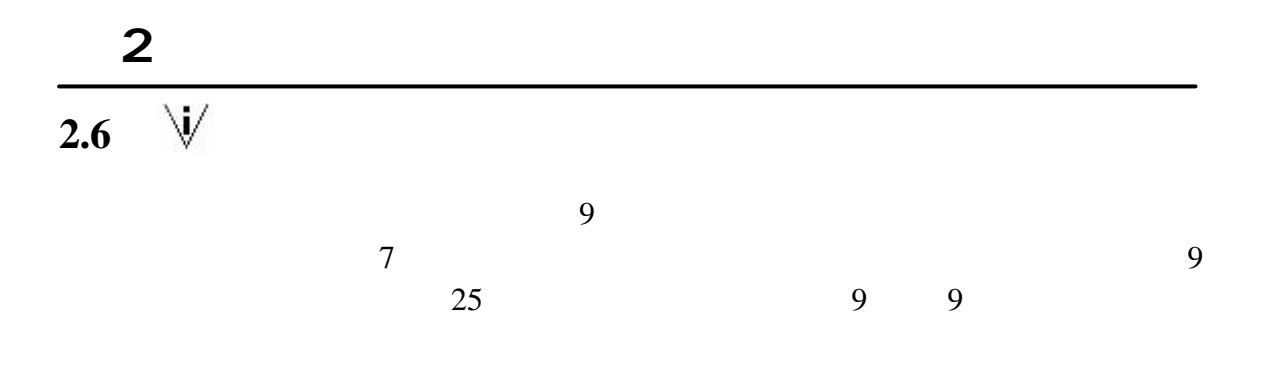

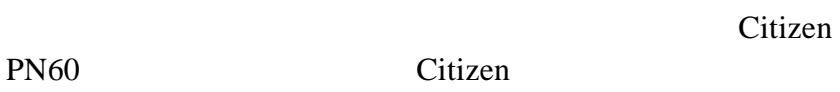

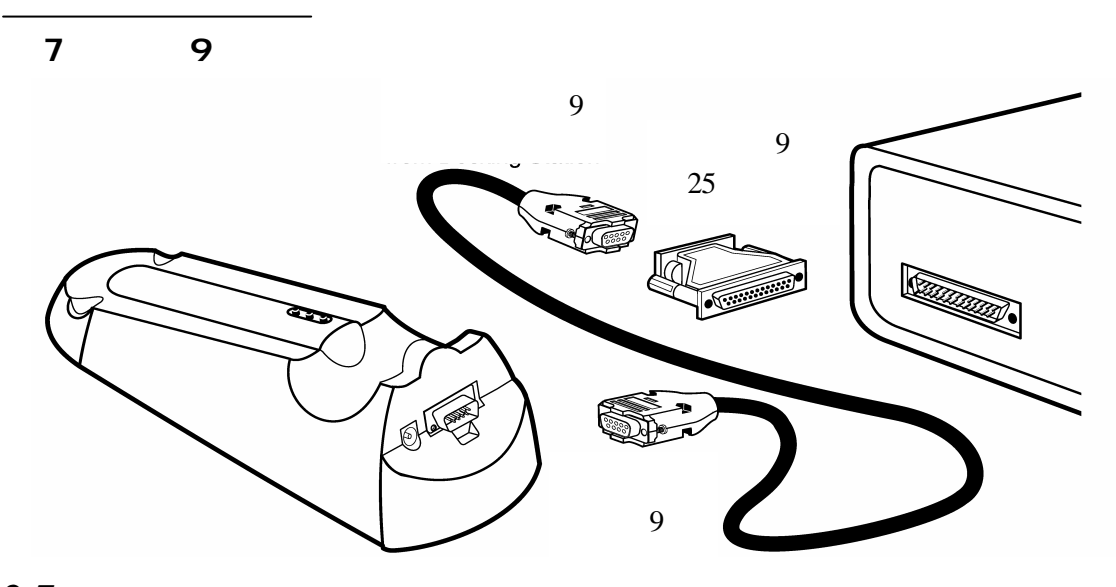

 $2.7$ 

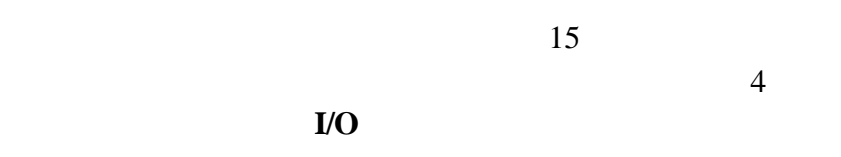

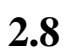

LI GHT  $LI$  GHT

### 3.1 **pH**

3 pH

3 pH

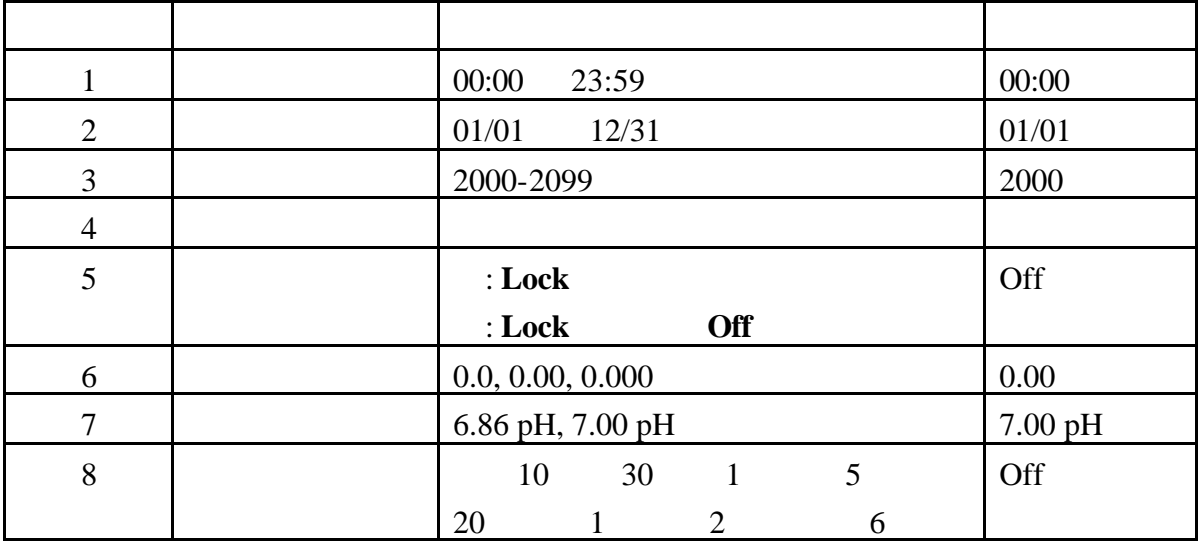

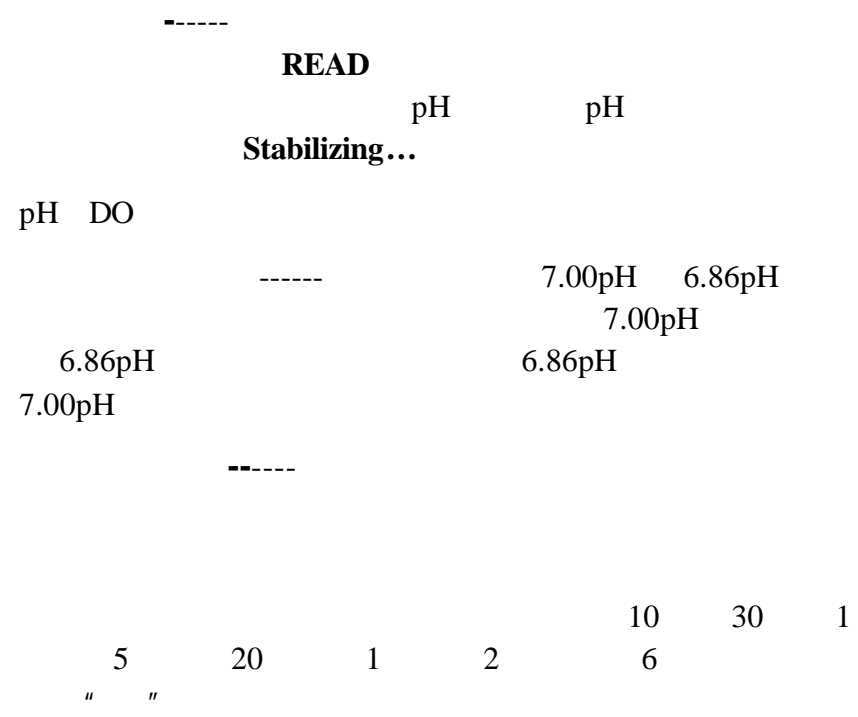

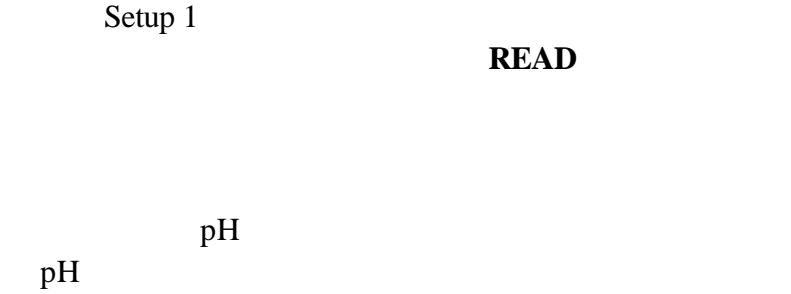

Print()

 $p$ H

### 3.2 pH

 $pH$ 1. **pH** 

- 2. **SETUP**
- $3.$

*4* 列出了如何改变每一指定设置选项。

**3** 节, 继续

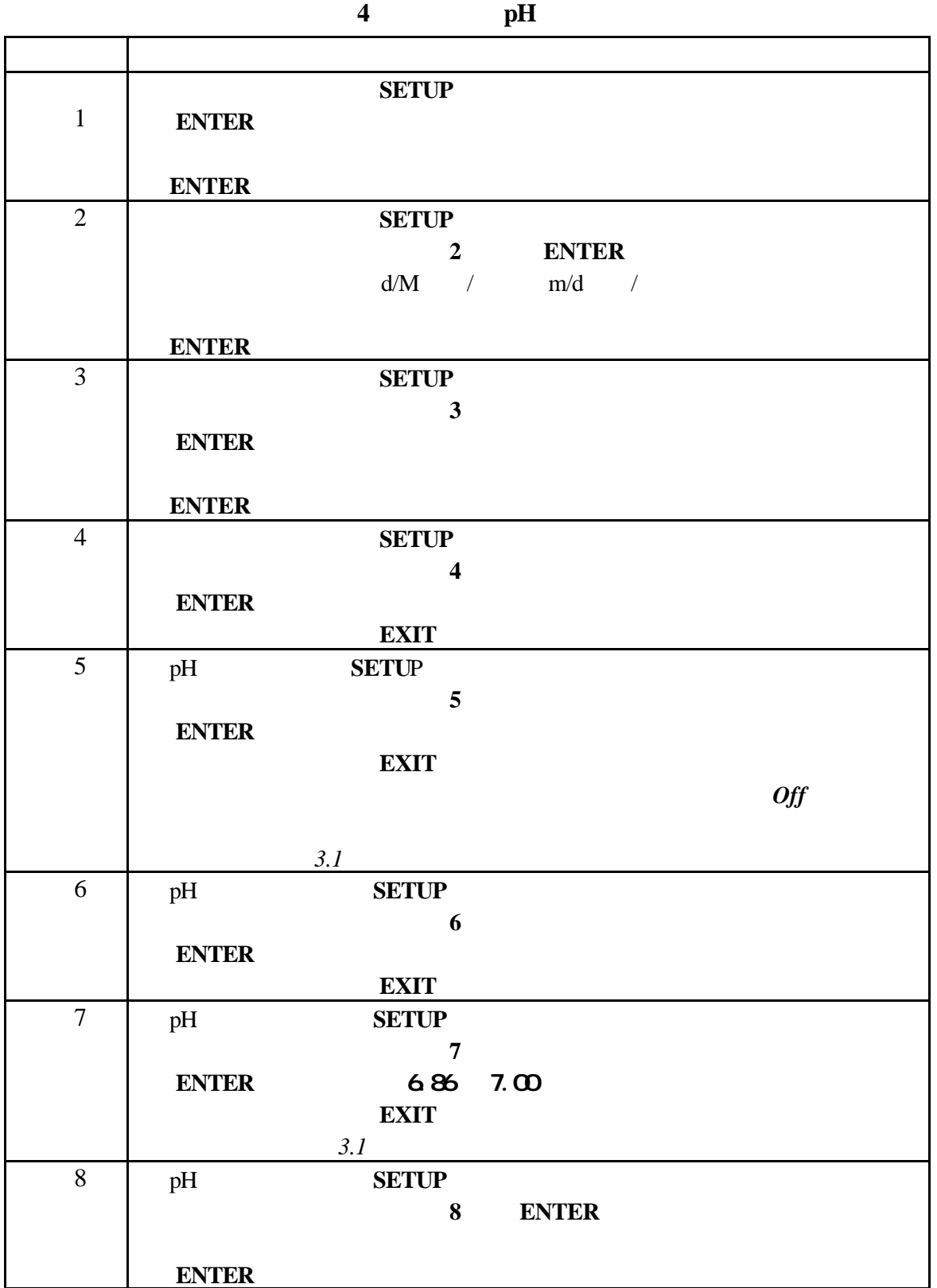

### 3.3 pH

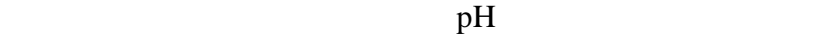

 $3.3.1$ 

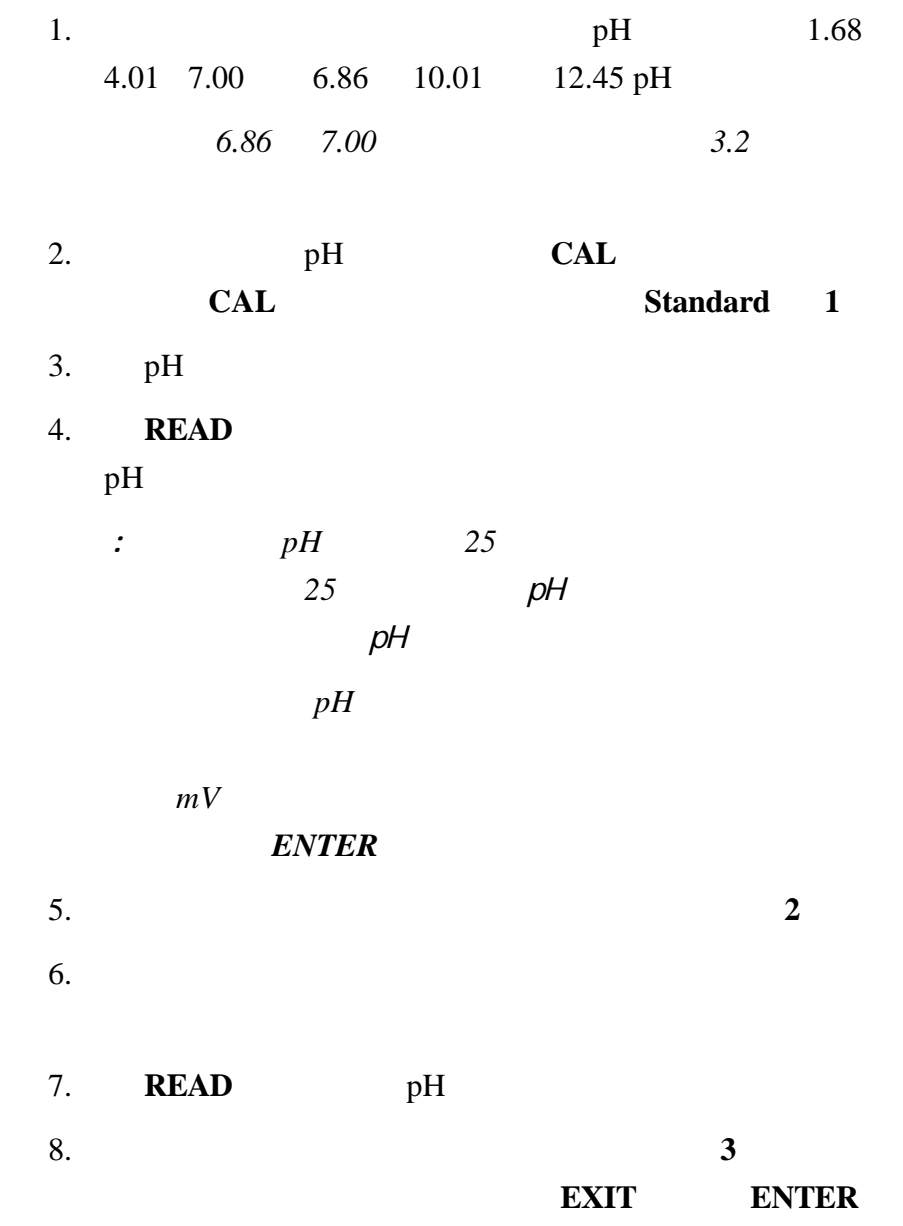

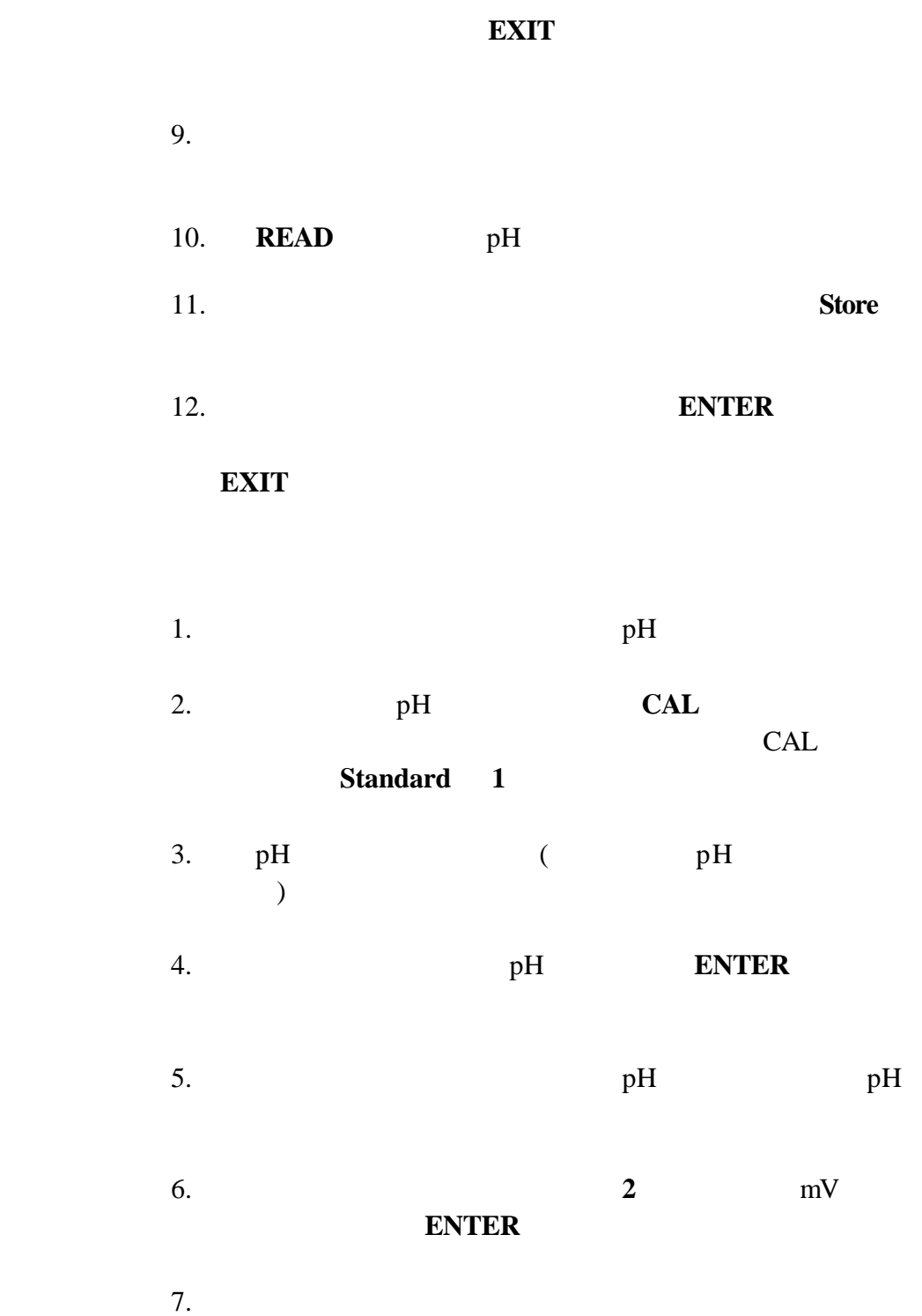

 $3.3.2$ 

## 8.  $\blacksquare$  **ENTER** 9. 读数稳定后,标准液的序号变成 **3** (如果是在 mV 读数 **ENTER** 10. **7-9 7-9 EXIT** 11. **Store** 12. **ENTER EXIT** 样品。见 *33* 页的第 *3.4* 进行样品测量。  $3.3.3$ 1. **REVIEW**  $2.$

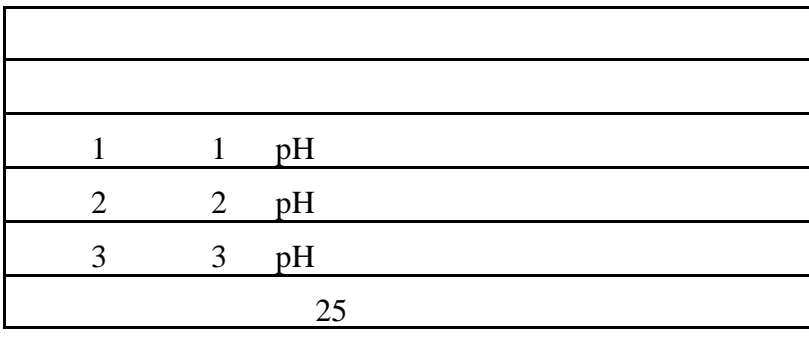

 $mV$  **mV** 

3. 要打印复查的校准值,在复查校准值时按 **PRINT** 键。

4. 要退出校准复查模式,按 **EXIT** 键。

### **3.4** 测量样品

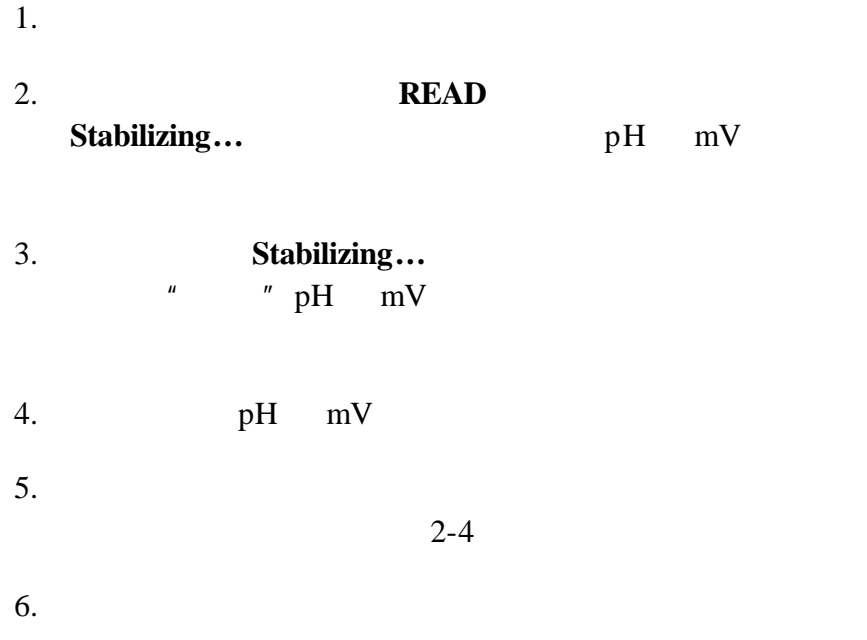

 $3.5$ 

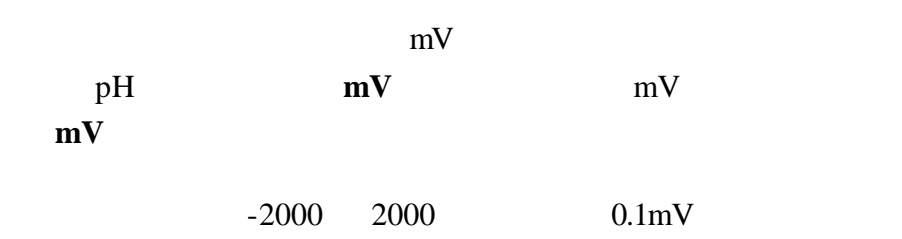

**4** 电导率操作

**4.1** 电导率设置菜单选项

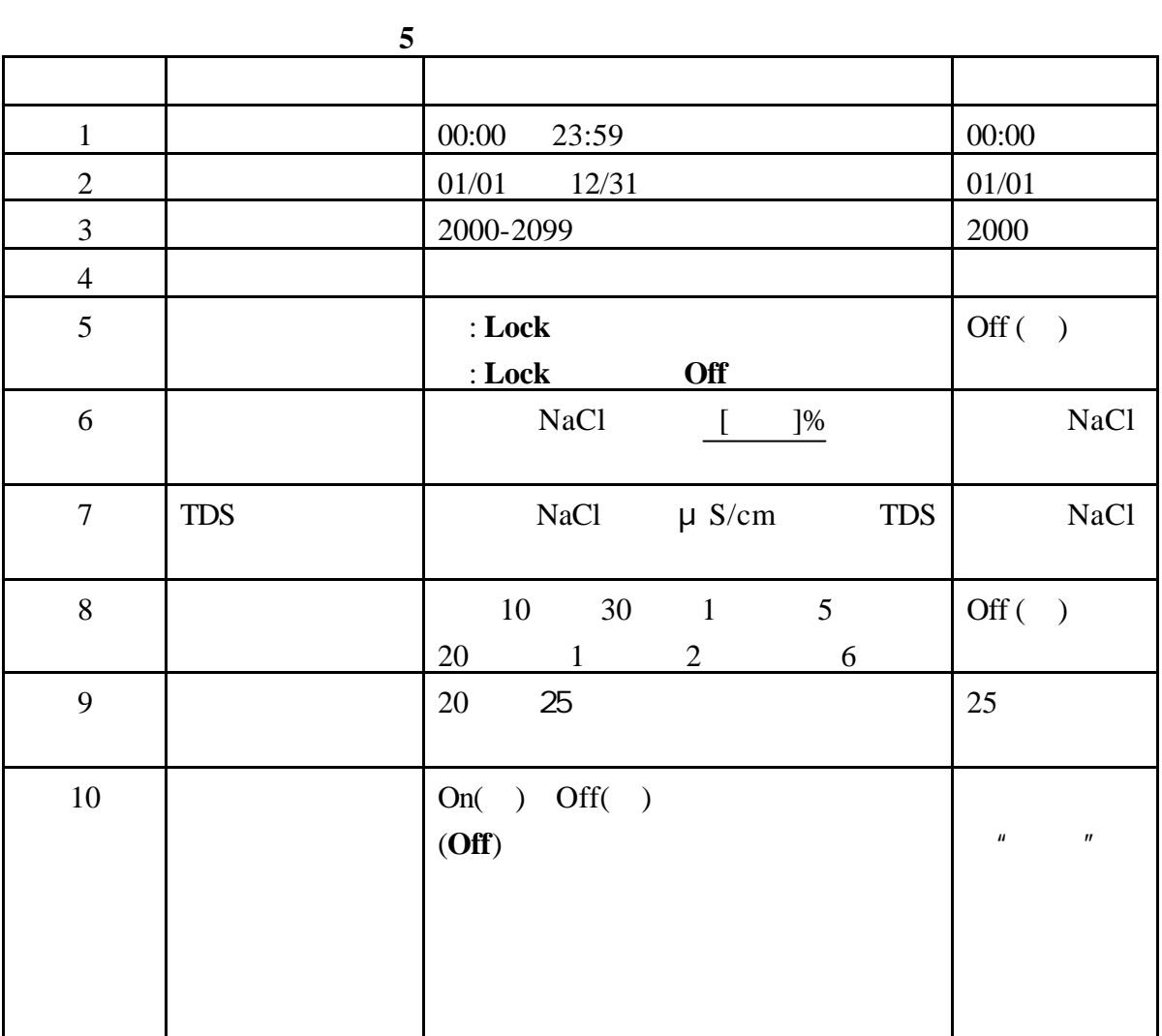

 $5$ 

NaCl

 $2\% /$  .

35

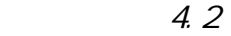

 $\epsilon$ 

 $6$ 

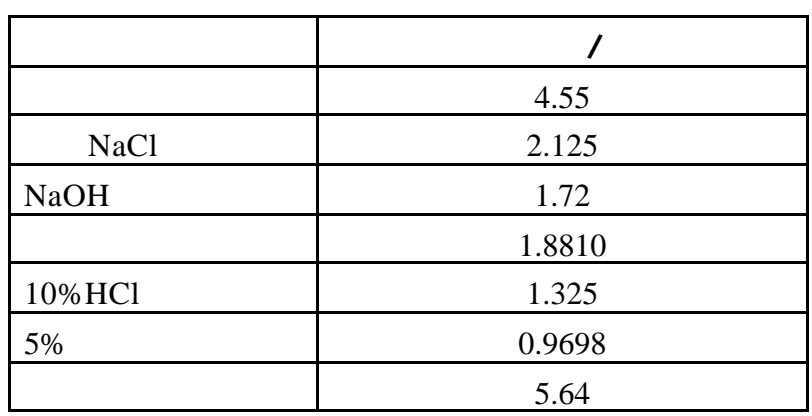

TDS 修正因子------从电导率转换成 TDS 时,该设置可让用

户选择线性或非线性转换。测量 TDS 时,使用经过温度补

 $6<sub>1</sub>$  $25$ 在读数模式下,TDS 图标表示仪器正在读取 TDS。如果同时

NaCl

correction correction

NaCl

36

的电导率读数转化成 TDS 读数。
20 25

过程,忽视温度的影响会导致严重的错误。盐度和 TDS

 $\alpha$  of f  $\alpha$ 

的默认设置为 25℃。

Setup()  $\alpha$  of  $\alpha$  and  $\alpha$  of  $\alpha$  $\alpha$  and  $\alpha$  of f

**4.2** 如何改变电导率菜单选项

1. **CON** 

2. **SETUP** 

 $3.$ 

式下,遵循 29 *4* 的说明。表 7 显示的是如何改变

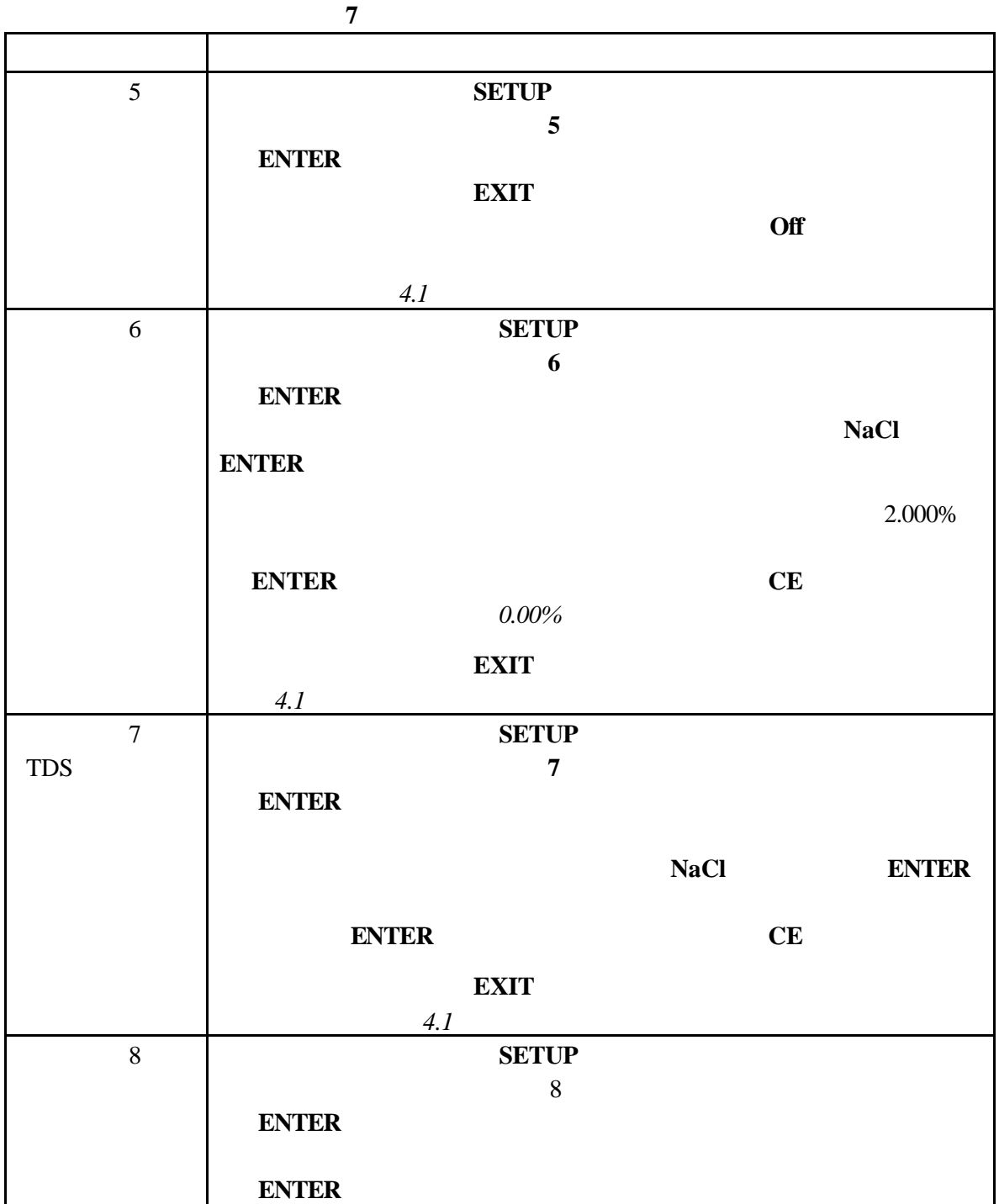

**4** 节,继续

**4** 节,继续

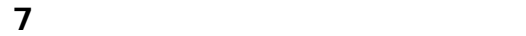

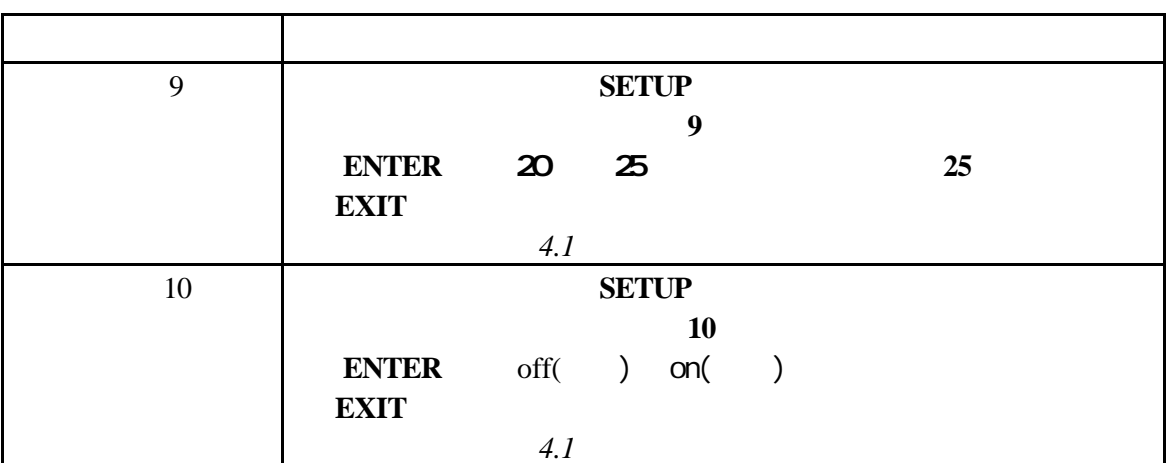

**4.3** 电导率校准

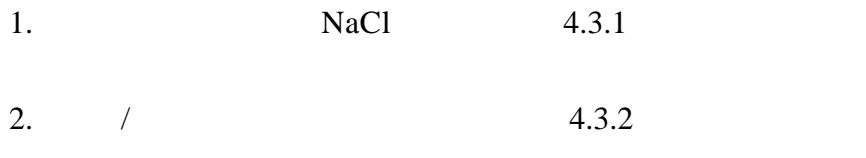

 $4.3.1$ 

 $1000\mu$  S/cm  $0-10,000\mu$  S/cm

 $10<sub>m</sub>$ n $\gamma$ cm

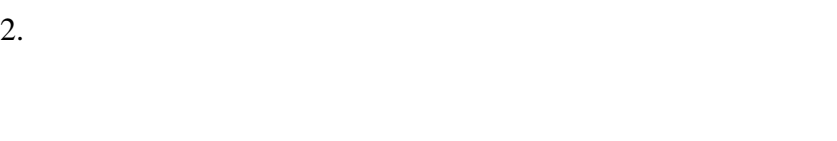

 $1.$ 

3. **CAL** 

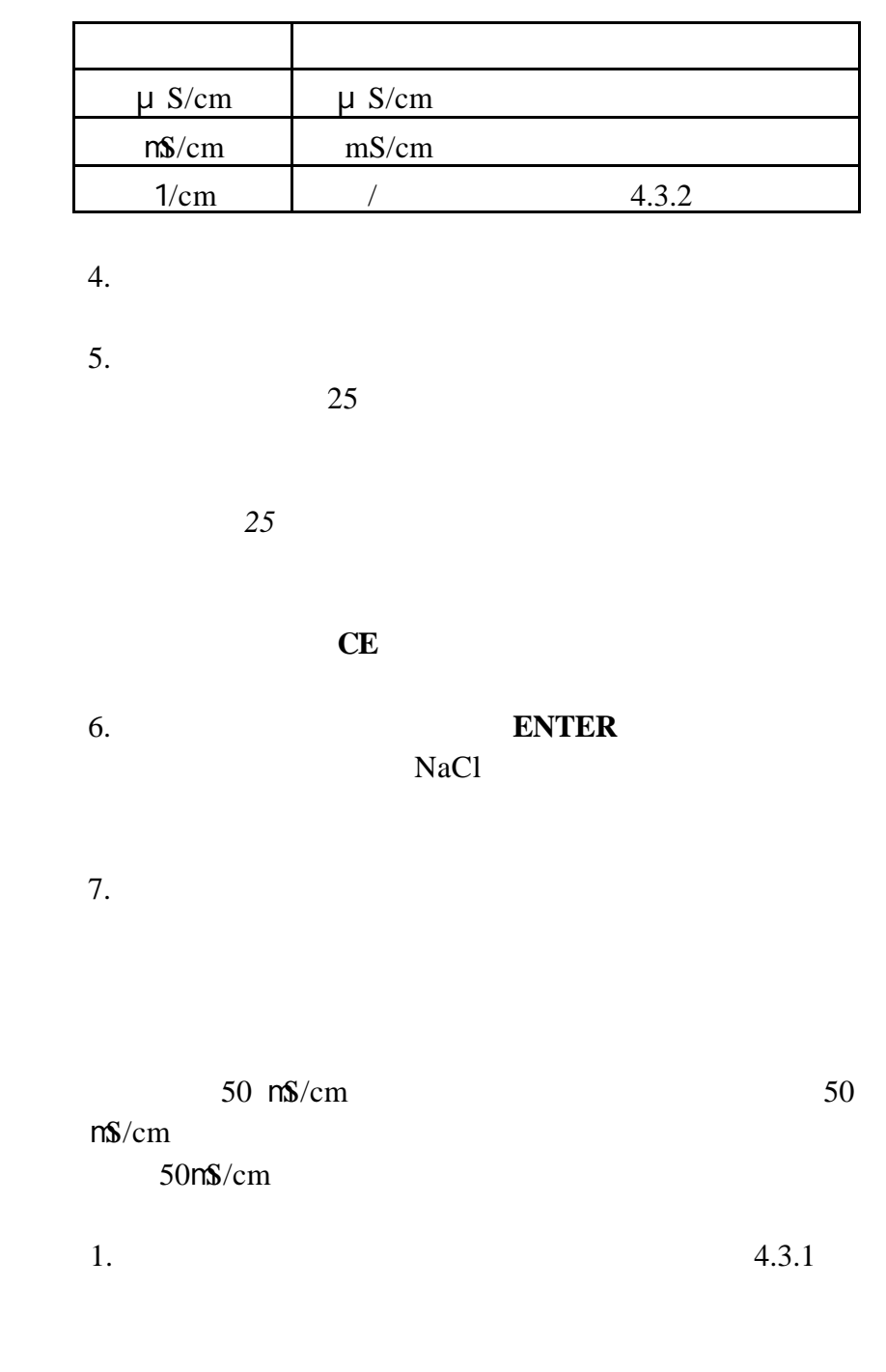

2. 当校准完成之后,按 **REVIEW** 键。此时将显示探头的电

**4** 节, 继续

**4.3.2** 通过调节电池常数进行校准

40

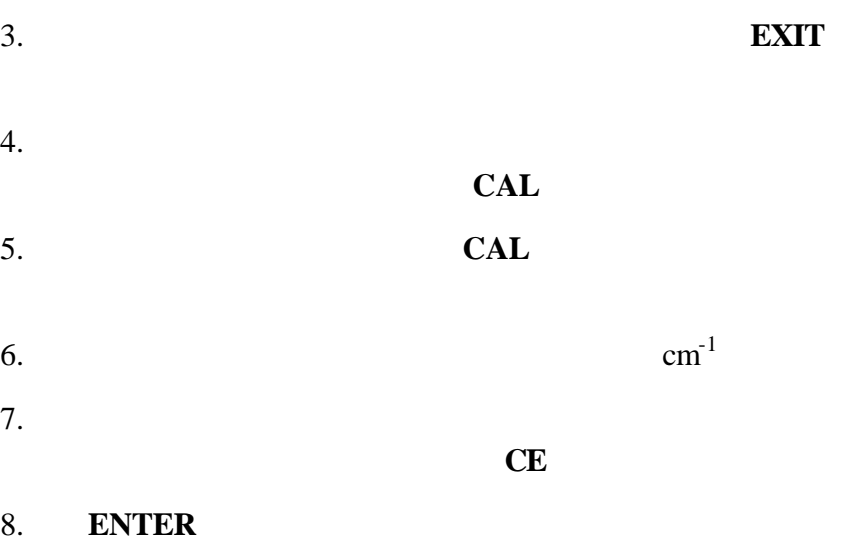

 $4.3.3$ 

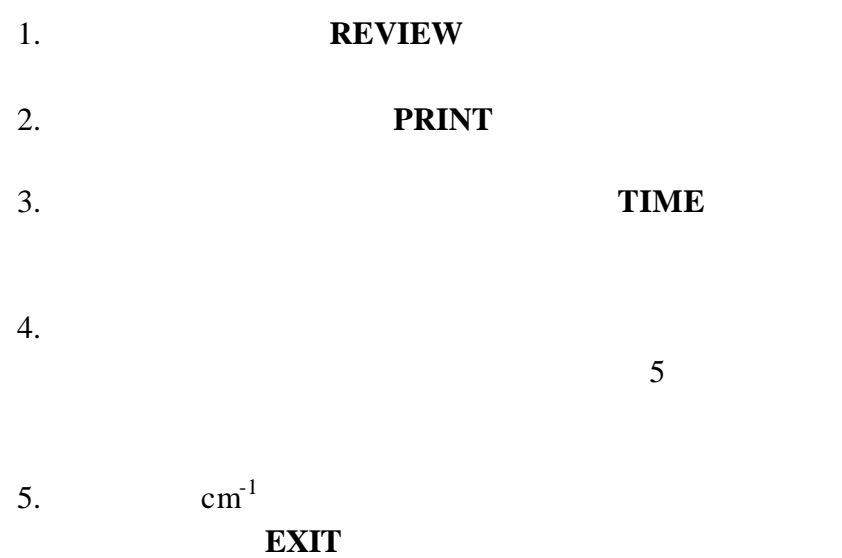

### **4.4** 测量电导率

**sension156** CON/TDS/SAL 屏幕左下方将出现电导率图标,但不出现 **TDS Sal** 图标。

 $5-10$ 

*8* 列出了常规溶液的电导率范围。

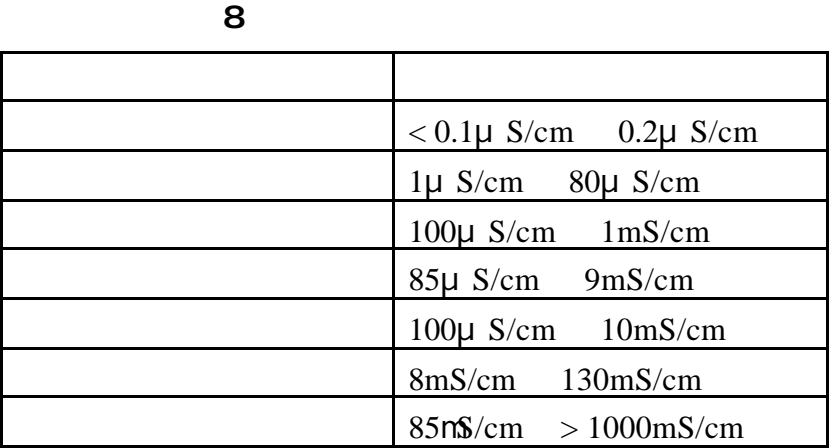

**4.4.1** 测量低水平电导率

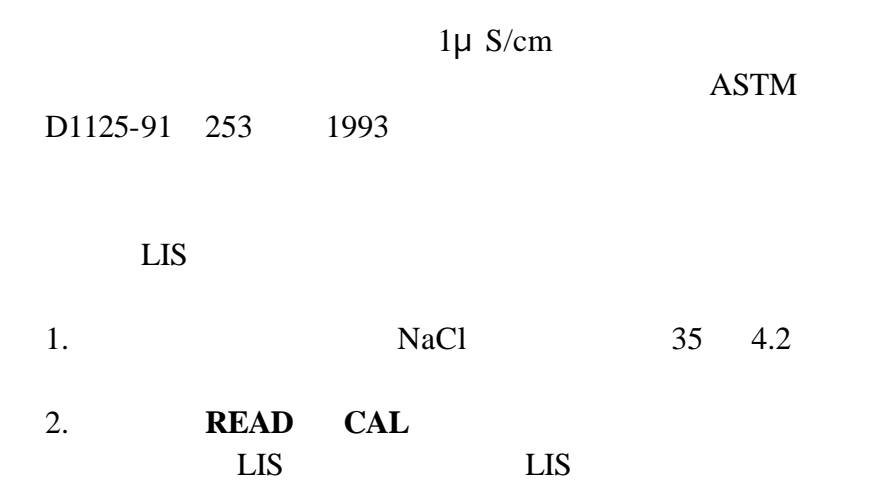

**4** 节, 继续

 $3.$ 

 $1\mu$ *S/cm* 

 $NaCl$ 

**4.5** 测量总溶解性固体

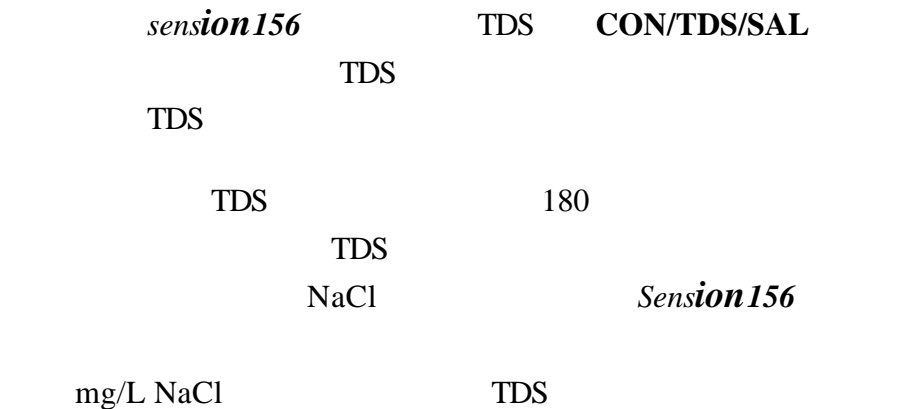

**4.6** 测量盐度

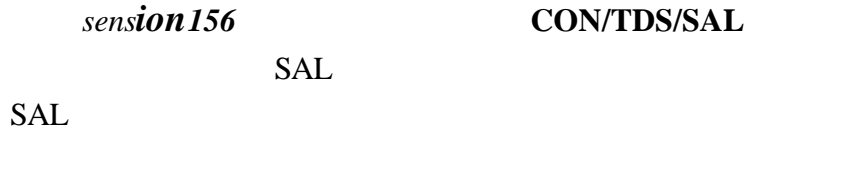

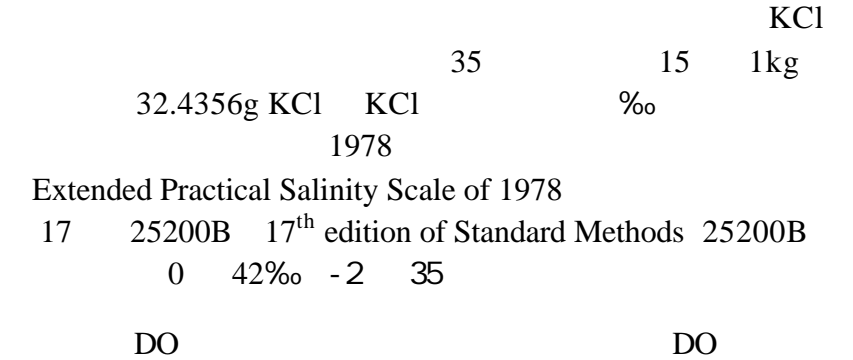

**4** 节,继续  $1.$ 想将当前测量值作为 DO 测量时的盐度修正因子。 2. **ENTER EXIT**<br>**ENTER DO** Setup7 7 **ENTER DO 4.7** 可能影响测量的物质

 $< 2\mu$  S/cm

 $1.$ 2.  $\sqrt{2}$ 

**4.8** 

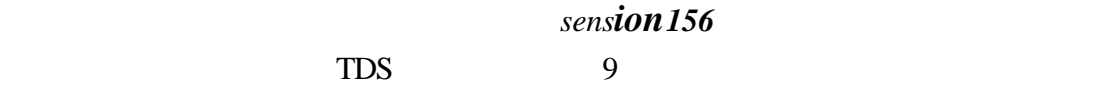

 $\overline{9}$ 

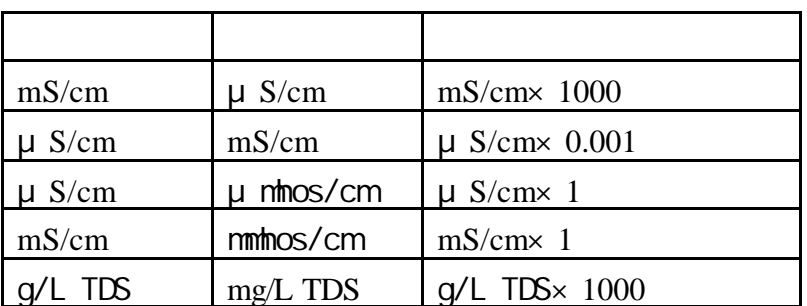

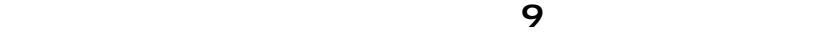

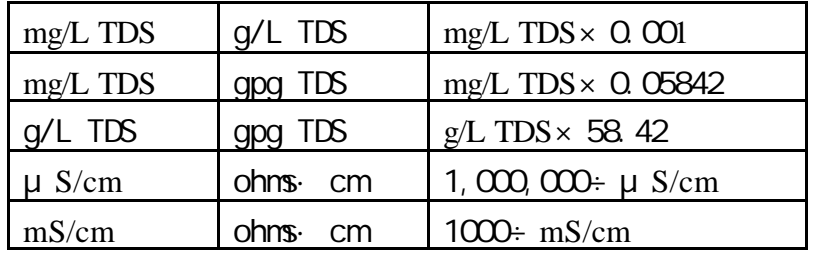

**4.9** 电导测量理论

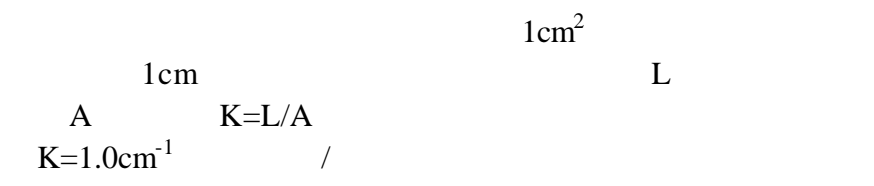

 $1/\rm ohm$ 

45

**4** 节, 继续

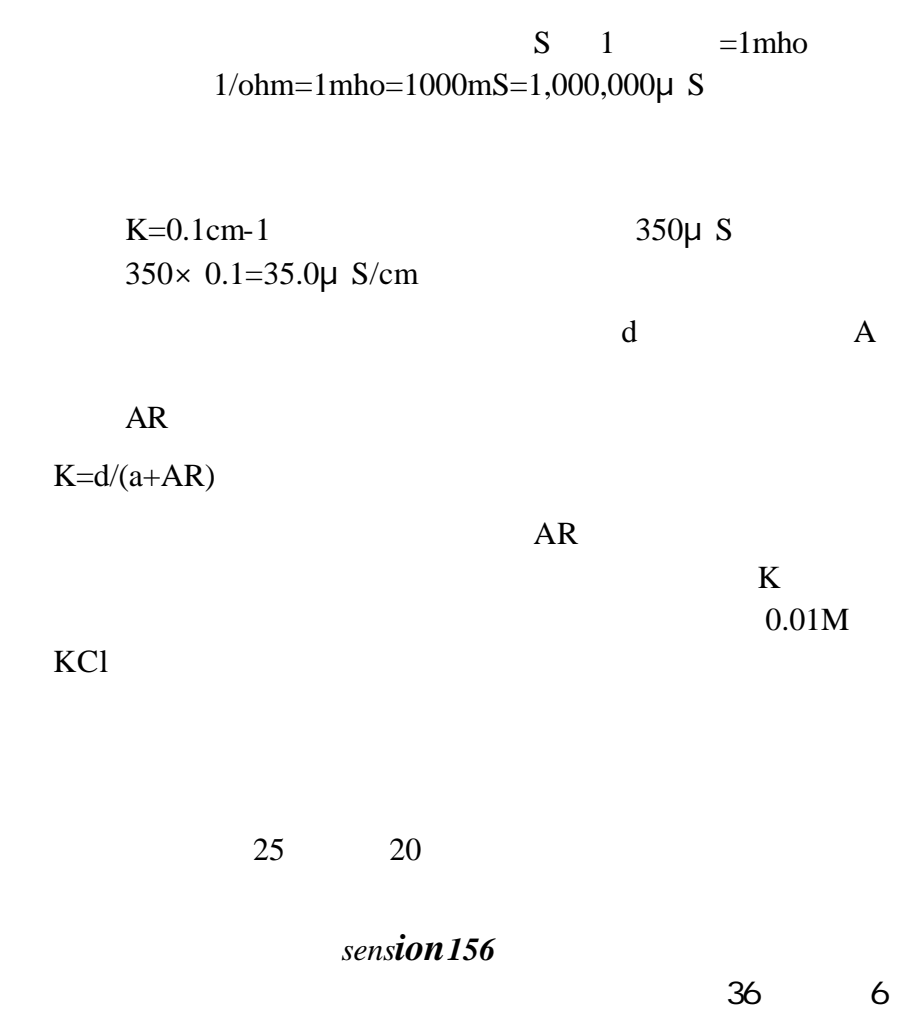

**5** 溶解氧操作模式  $5.1$ 

 $10$ 

10

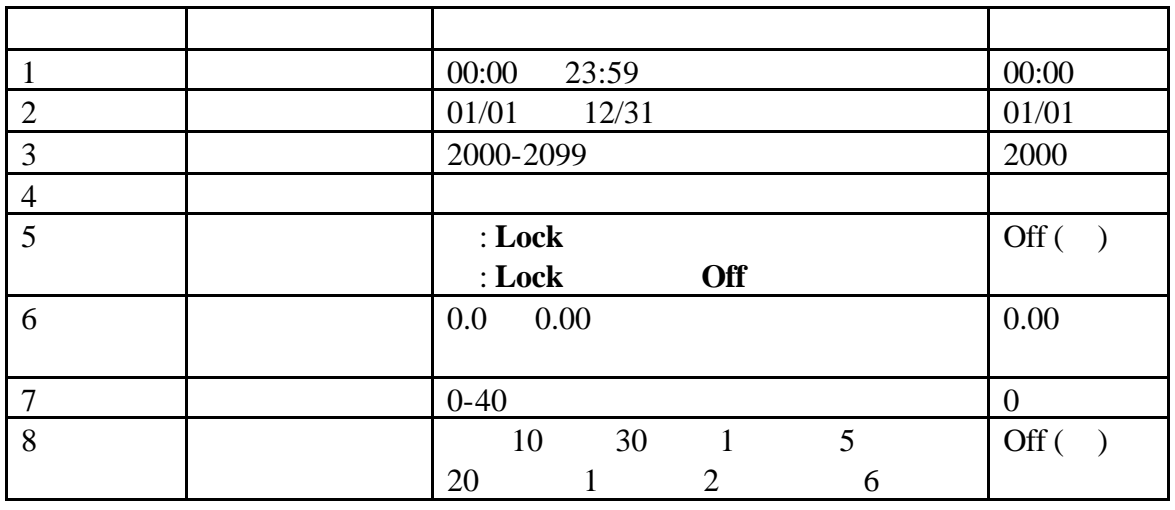

 盐度因子------该参数在样品盐度的基础上调整所显示的溶 mg/L

 $SAL$   $mg/L$  $\%$ mg/L

 $5.2$ 

1. 打开仪器后按 **DO** 键。出现箭头图标表示在这个菜单中

2. **SETUP** 

 $3.$ 

 $29$  4

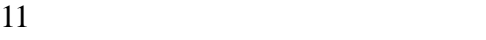

11 如何改变溶解氧菜单选项

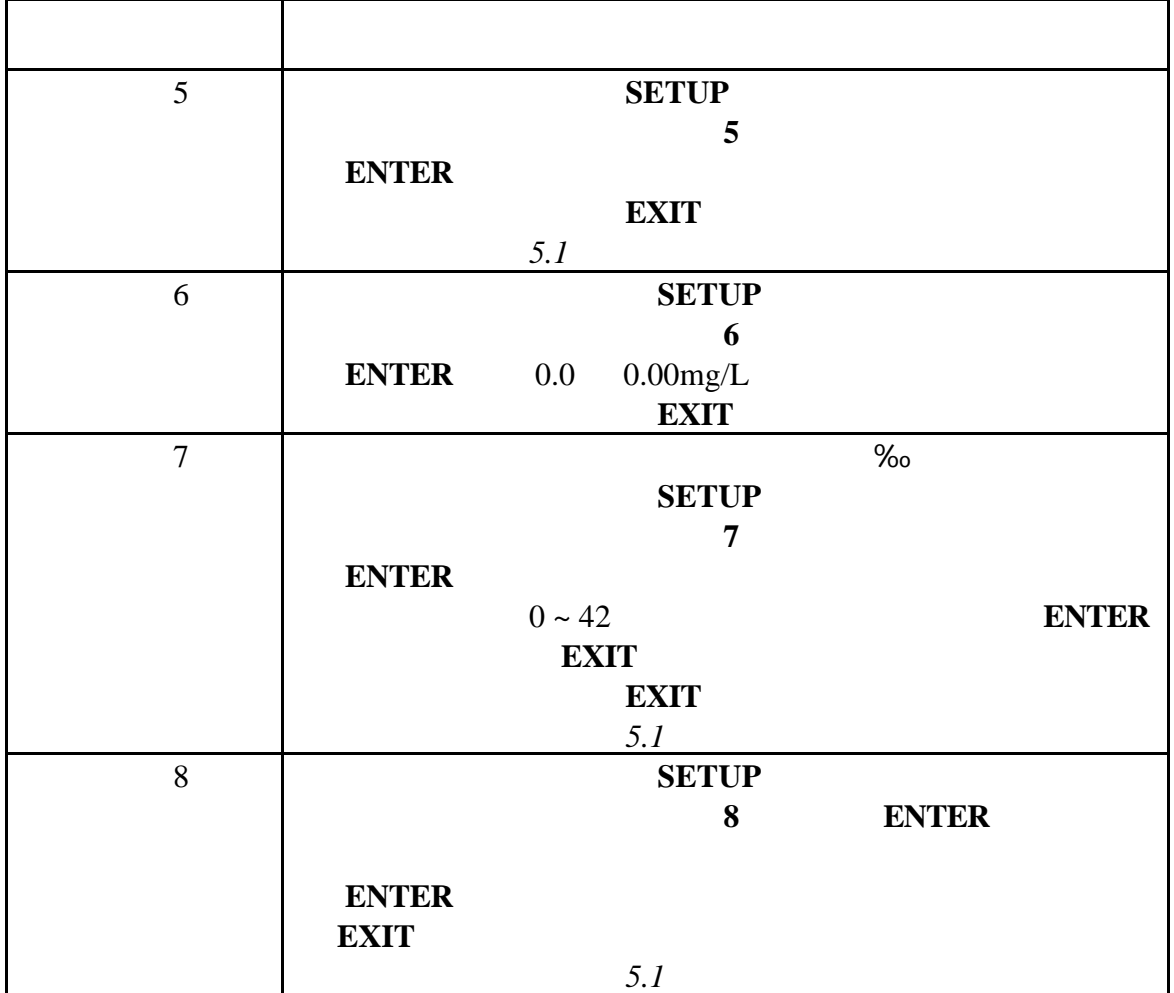

### 5.3 DO

 $5.3.1$ 

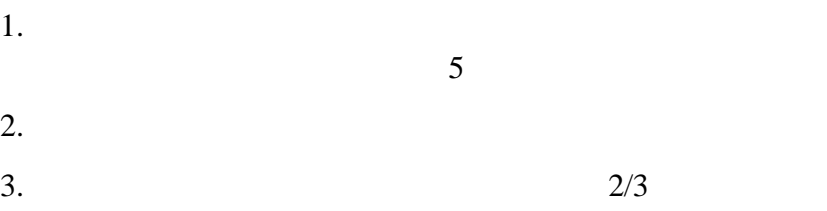

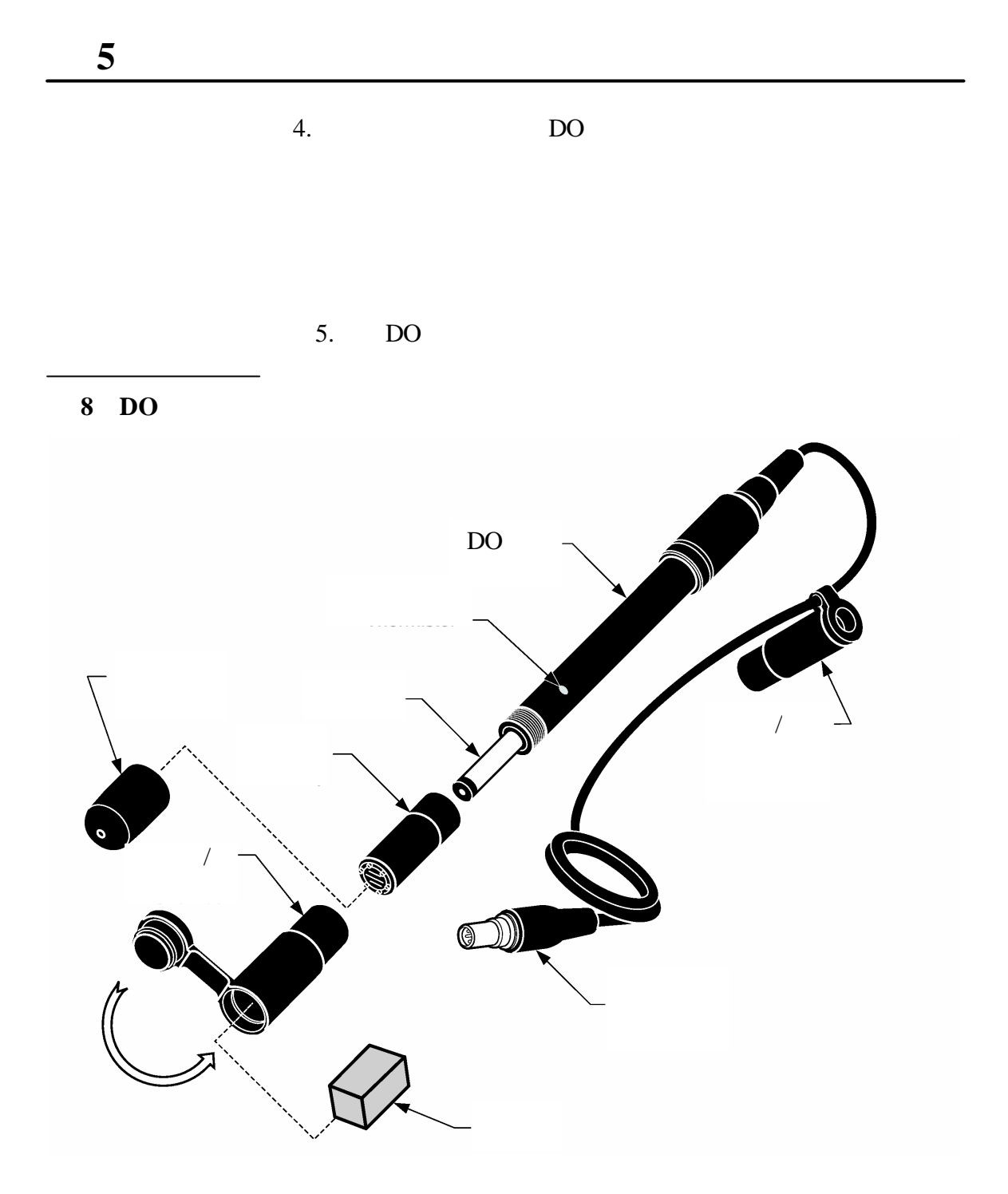

#### **5.4** 溶解氧校准

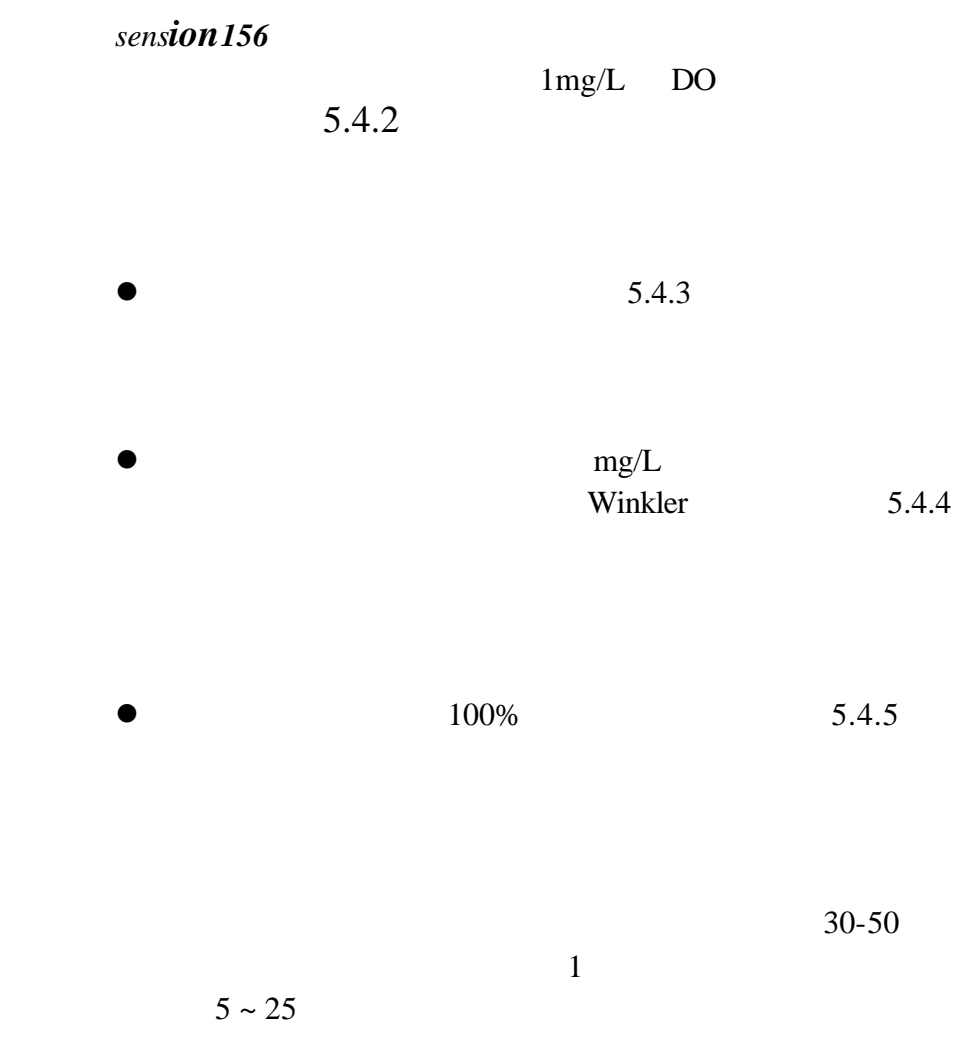

 $5.4.1$ 

 $\sqrt{a}$  $mg/L$ 

 $0.02$   $0.05$ mg/L

 $\bullet$  $\bullet$  $\bullet$  1mg/L 10% 1. 150mL 250mL 2. 0.25g 3 3.  $0.1 \text{mL}$   $1000 \text{mg/L}$ 4.  $10 \t 30$  $30$ 5. **CAL** CAL CAL 键盘图标。主显示区显示出 **100%** 6. 按键盘上的 **0** 键,然后按 **ENTER**  $7.$  0 **ENTER** 8. **Stabilizing…**  $\overline{DO}$ 

 $9.$ 

 $5.4.2$ 

**5** 节, 继续

#### EXIT

#### $5.4.3$

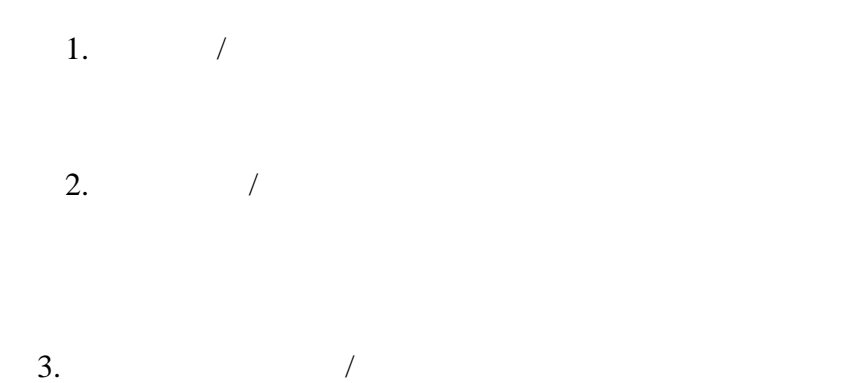

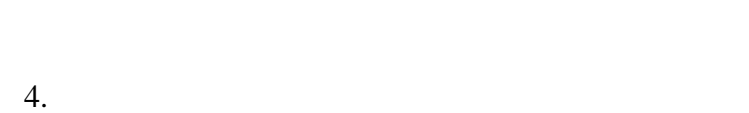

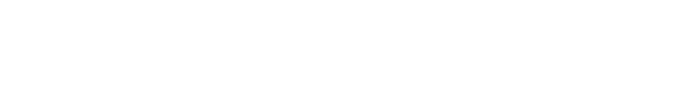

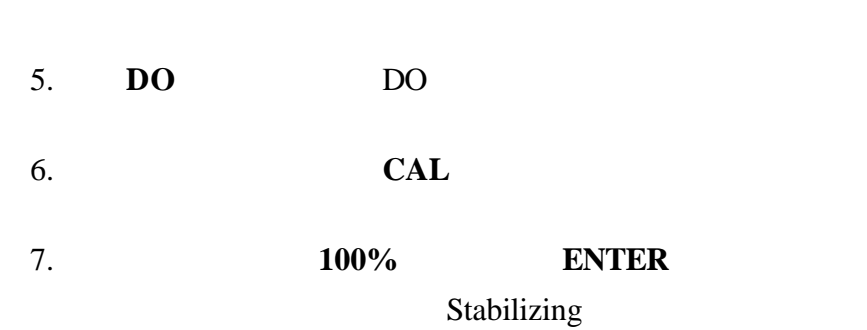

**5.4.4** 

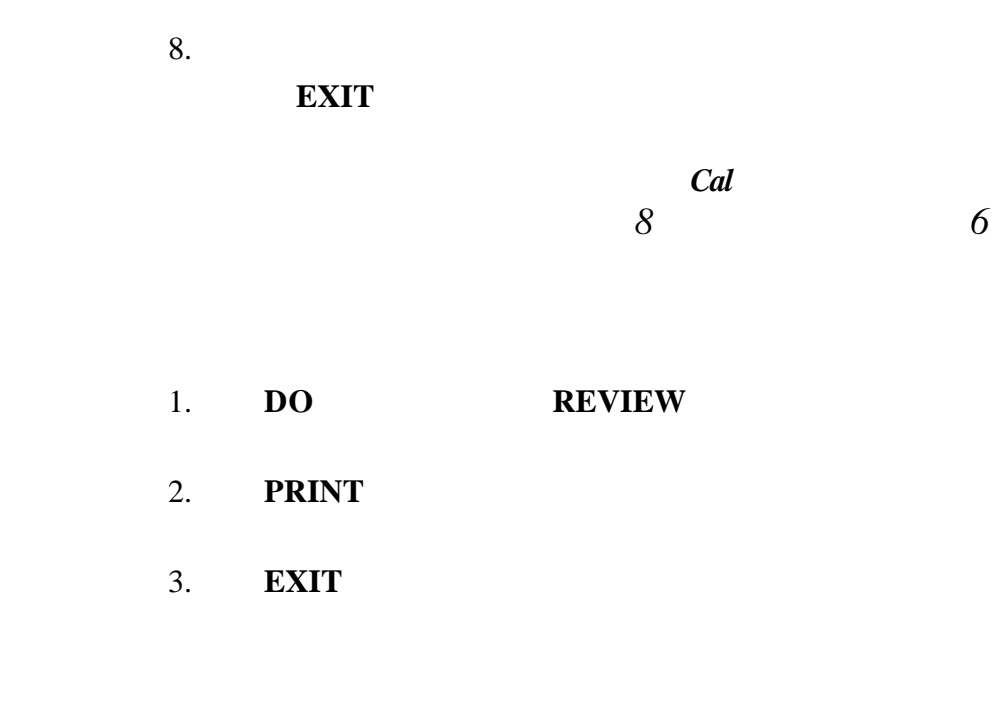

sens*ion156* 

Winkler

Winkler

 $1.$ 

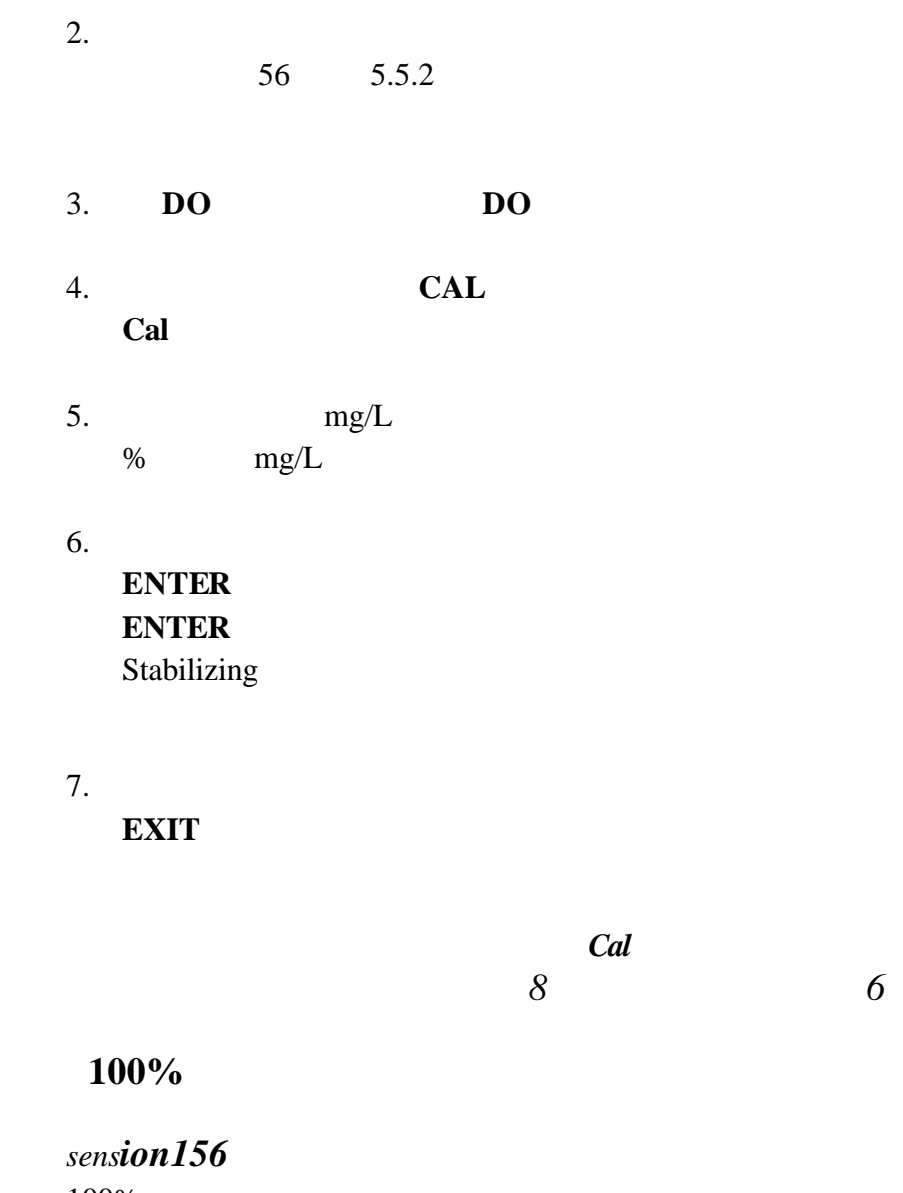

100%  $\%$   $\qquad \qquad$  mg/L  $\qquad \qquad$ 

 $1.$ 

**5.4.5** 

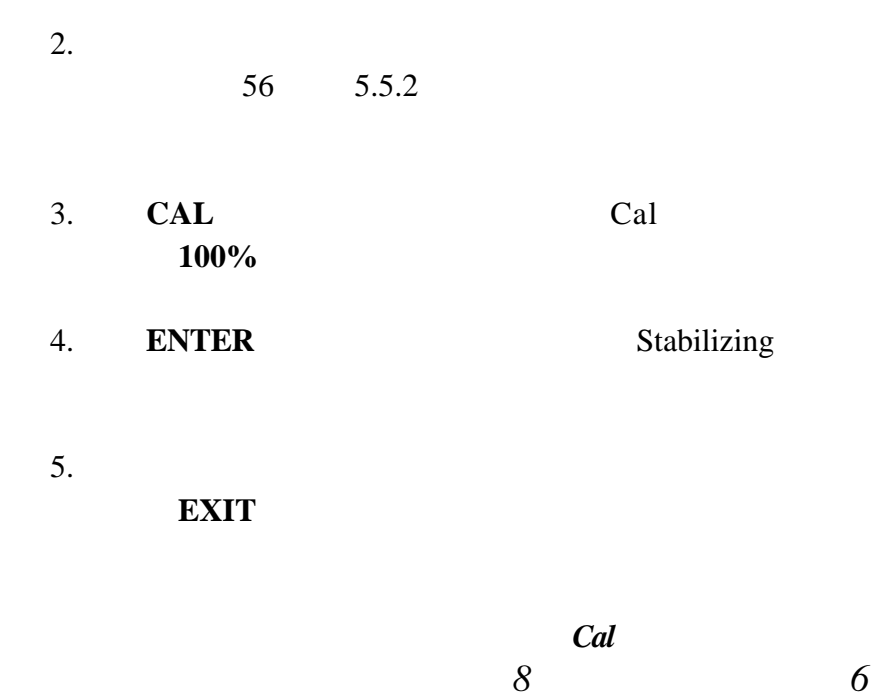

**5.4.6** 

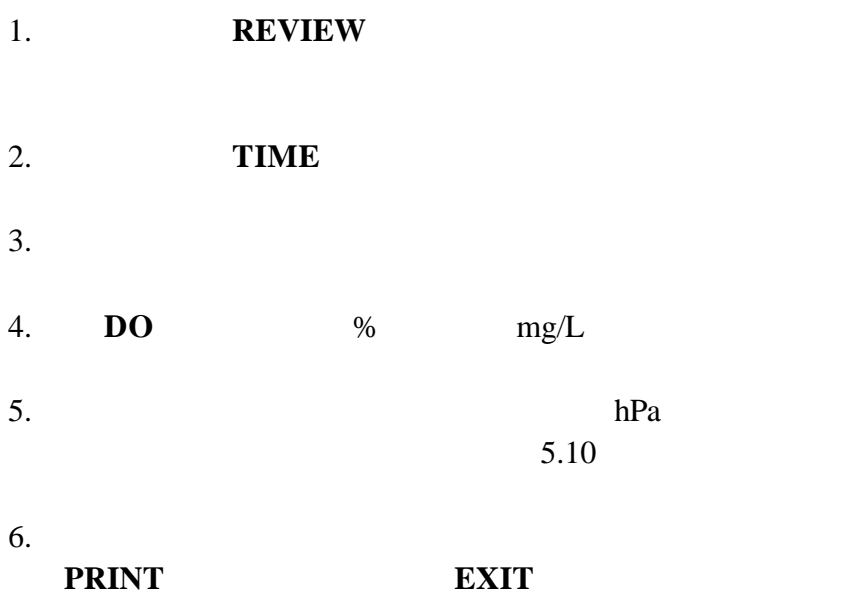

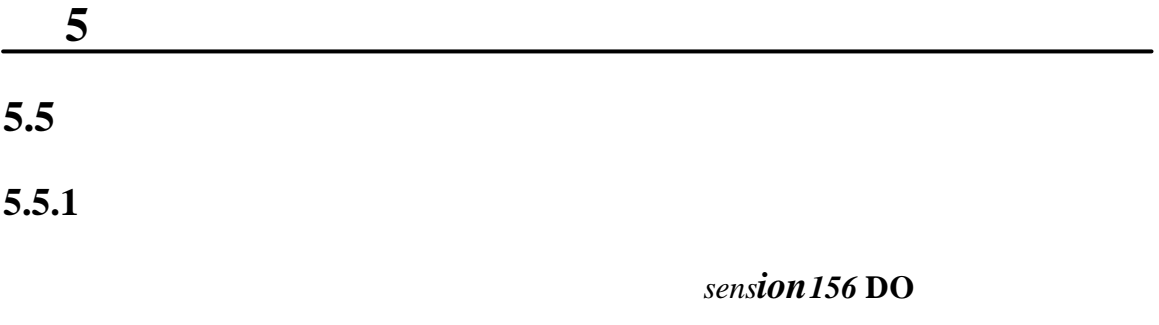

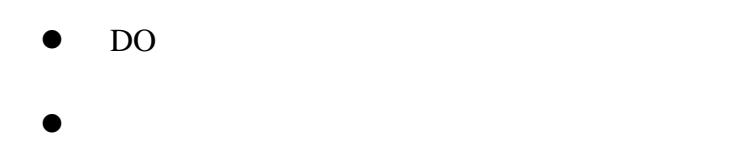

- $\bullet$  DO  $\bullet$
- $\bullet$  and  $\bullet$  and  $\bullet$  and  $\bullet$  and  $\bullet$  and  $\bullet$  and  $\bullet$  and  $\bullet$  and  $\bullet$  and  $\bullet$  $D$ O  $\overline{a}$
- $\bullet$
- $\bullet$
- $\bullet$

**5.5.2** 溶解氧测量

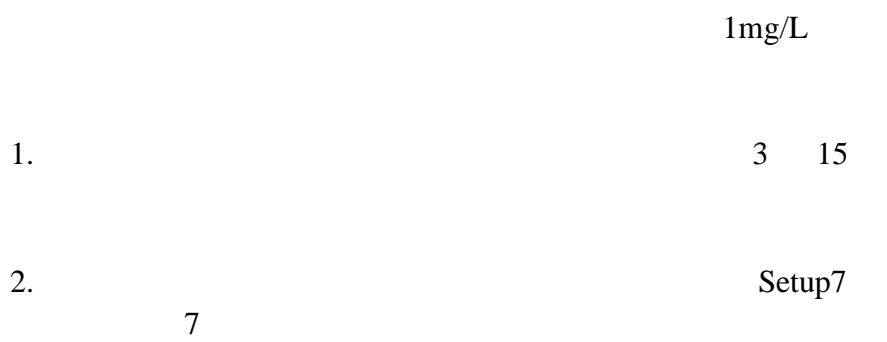

43 4.6

# $3.$  $4.$  $5.$  $6.$ 7. **DO%** mg/L  $\%$ 注意:显示的*%*饱和度是在对平衡溶解氧浓度进行仪器计算  $mg/L$  *7*  $mg/L$  %  $D<sub>O</sub>$

 $\sqrt{R}$  $49$   $8$  $1.$  $2.$  $3.$ 

 $4.$ 

 $5.$ 

 $5.5.3$ 

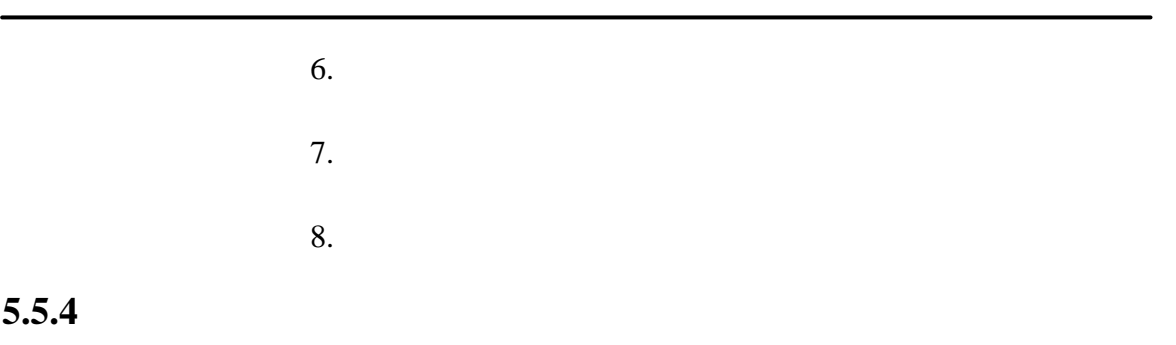

 $1 - 2$ 

5.6 **BOD** 

**BOD** 

- $\bullet$  BOD
- $\bullet$  DO BOD DO BOD 可避免测量时样品洒出。当抽出 DO 探头时,置换出的
- $\bullet$ 
	- 51970 DO

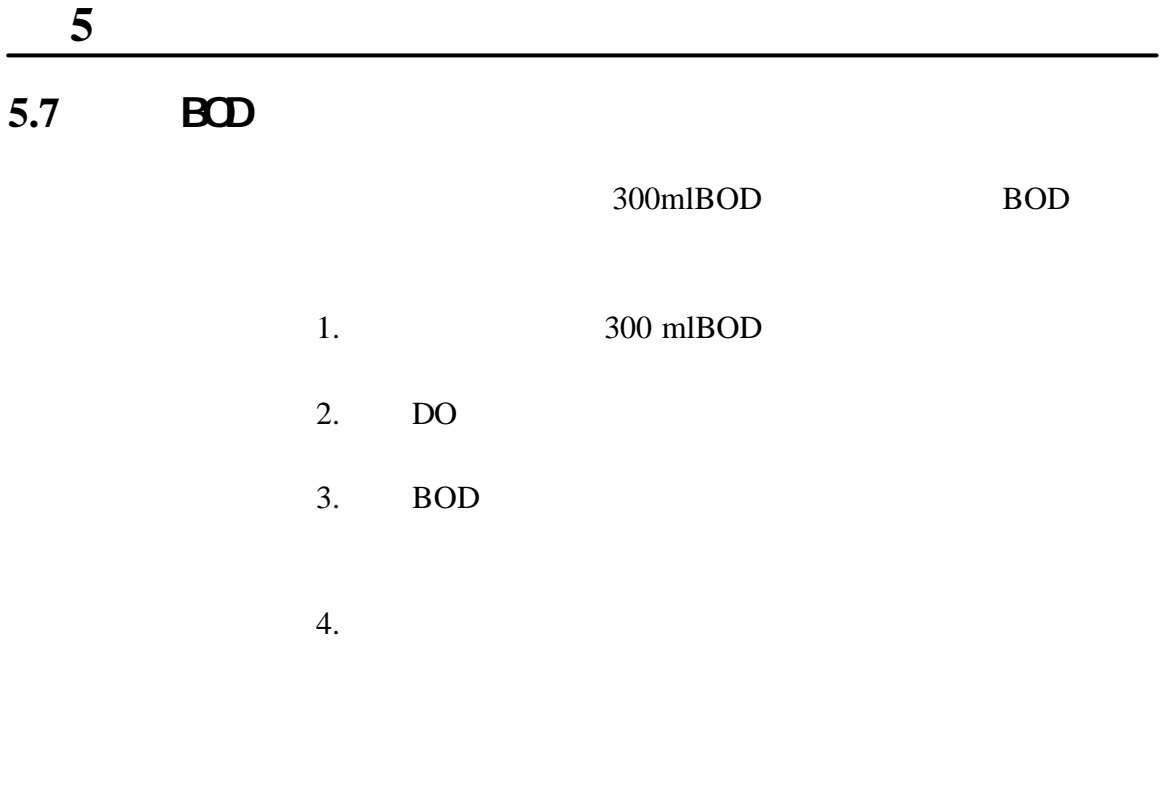

转约 *5* 秒种以除去气泡。或者稍微倾斜地拿着探头然后

**5.8** 测量水中溶解氧(0 20mg/L

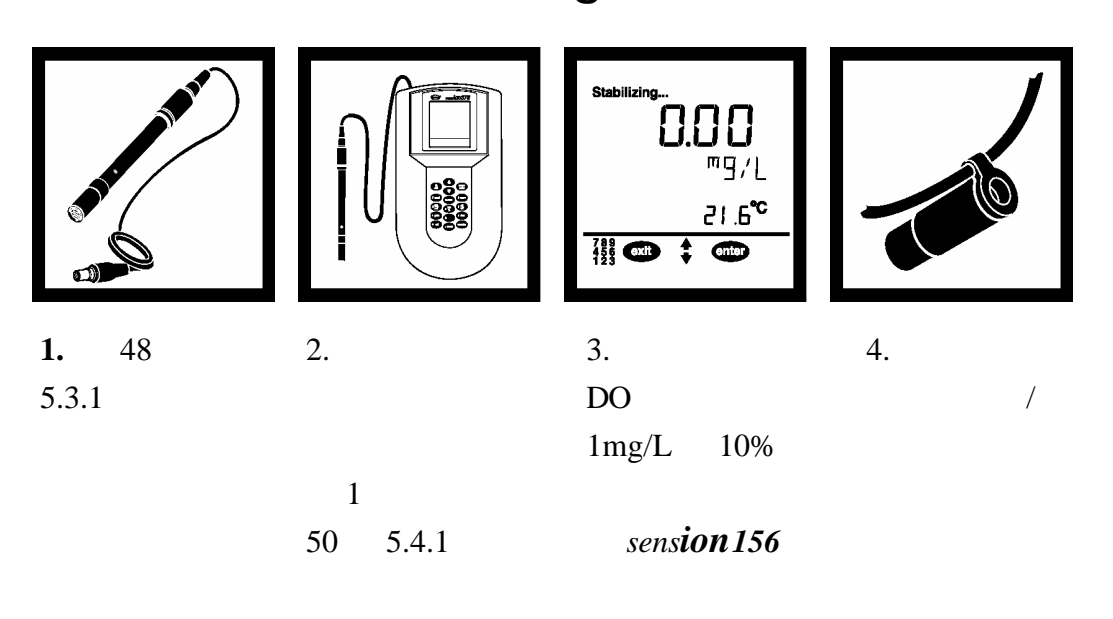

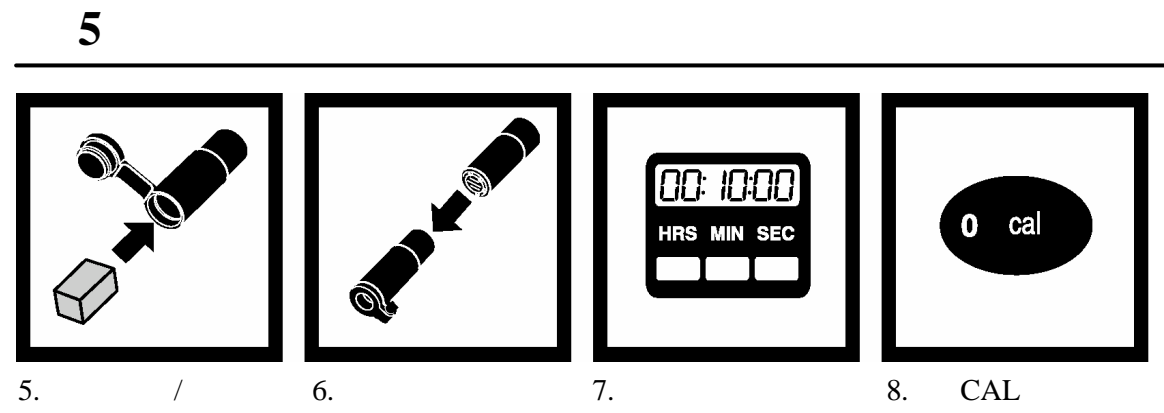

 $/$ 

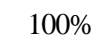

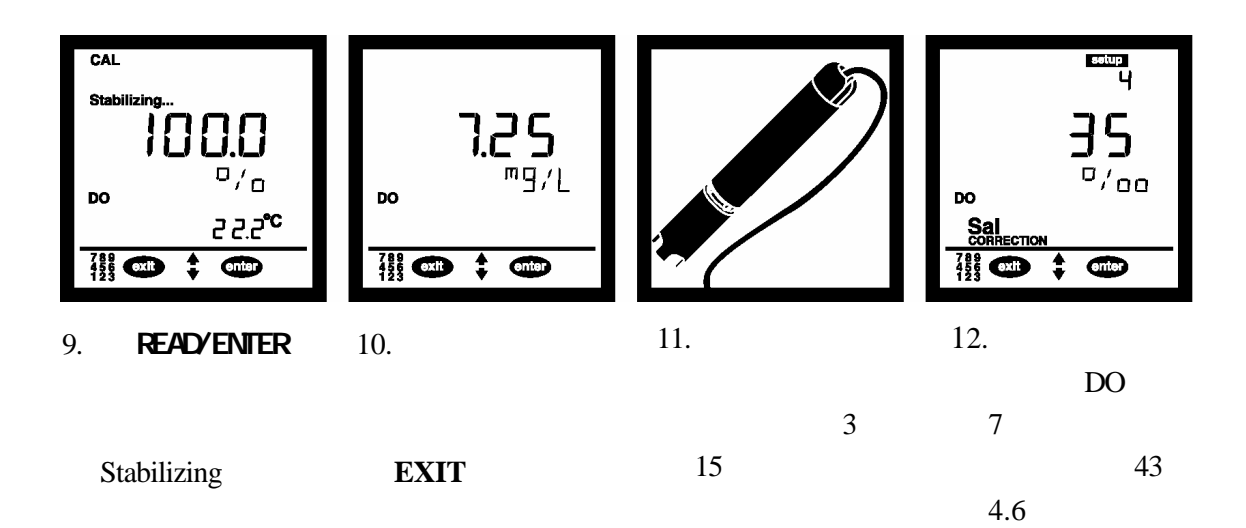

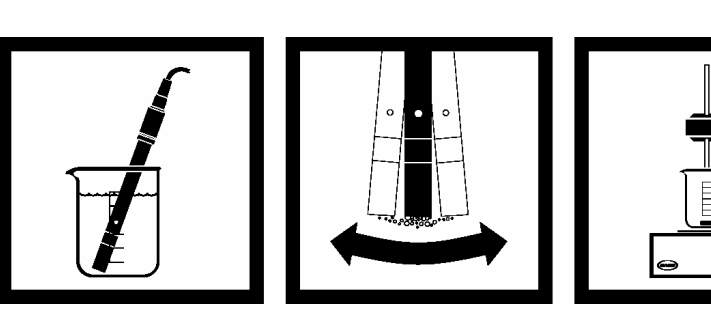

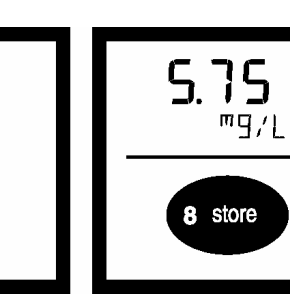

 $13.$ 

 $14.$ 

 $15.$ 

 $16.$ 

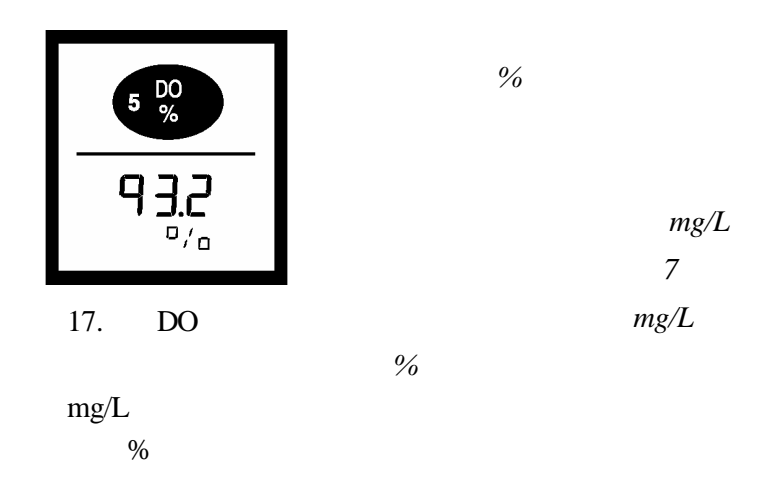

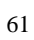

 $\mu$  $10^{96}$ 

 $7.45 \text{mg/L}$   $5.10 \text{mg/L}$ 

sens*ion156* 

 $0.03$ mg/L

sension156

 $D$ O  $\Box$ 

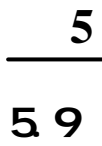

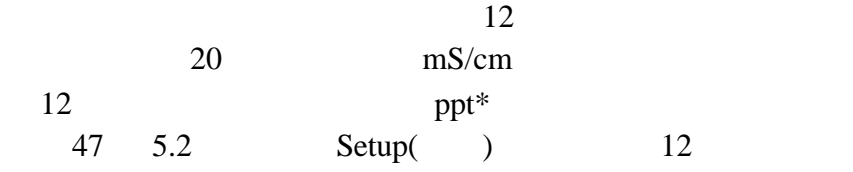

 $**$  54mS/cm

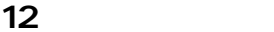

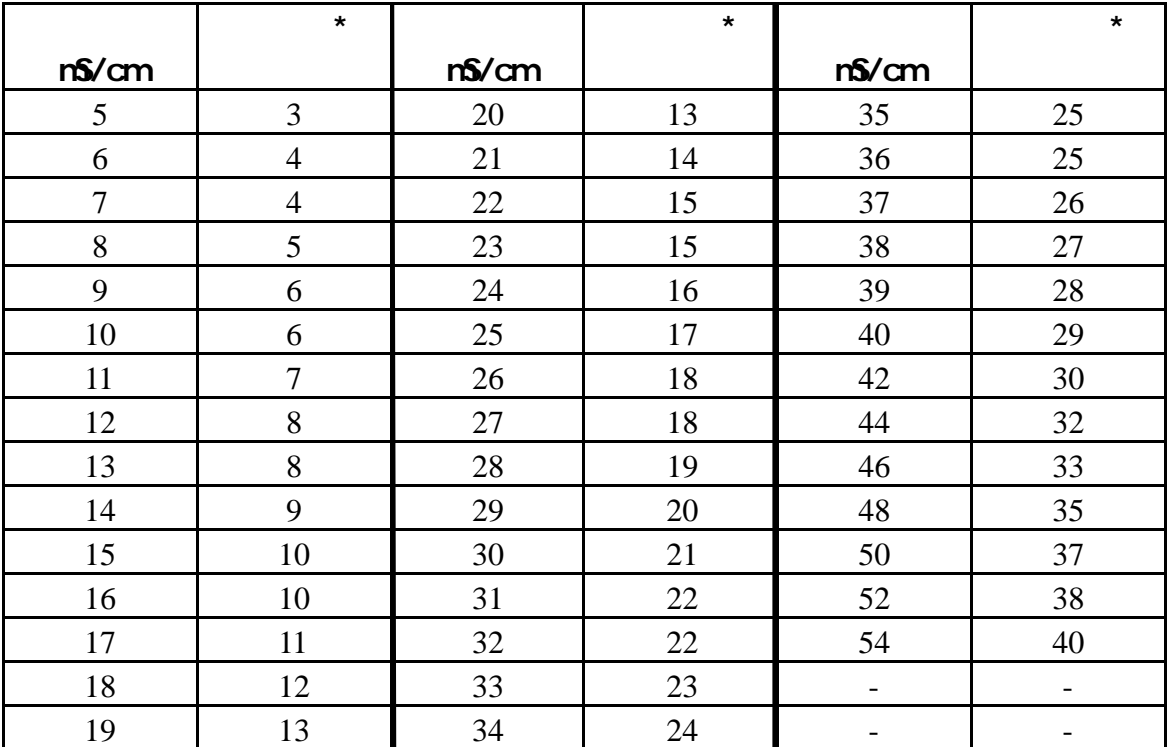

\* 20℃时的电导率确定的盐度

 $*$  ppt  $=$ 

\*\* 国际海洋学表,第一卷。Great Britain Womley, Godaming, Surrey, England and Uncesco 1971

5.10

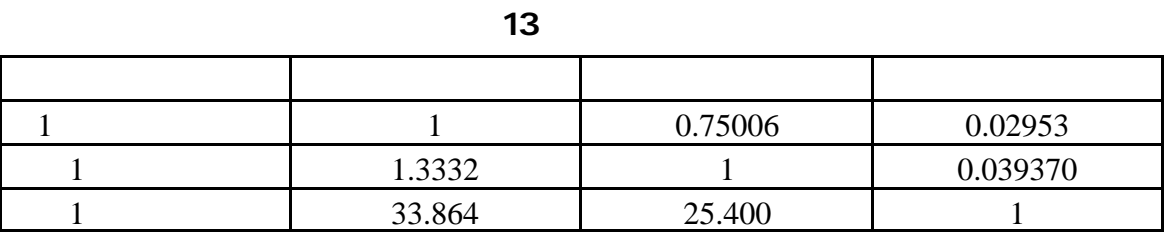

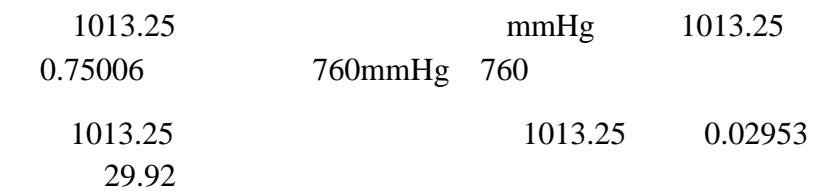

**6** 存储和调用数据

 $6.1$ 

 $sension<sup>TM</sup>156$  199

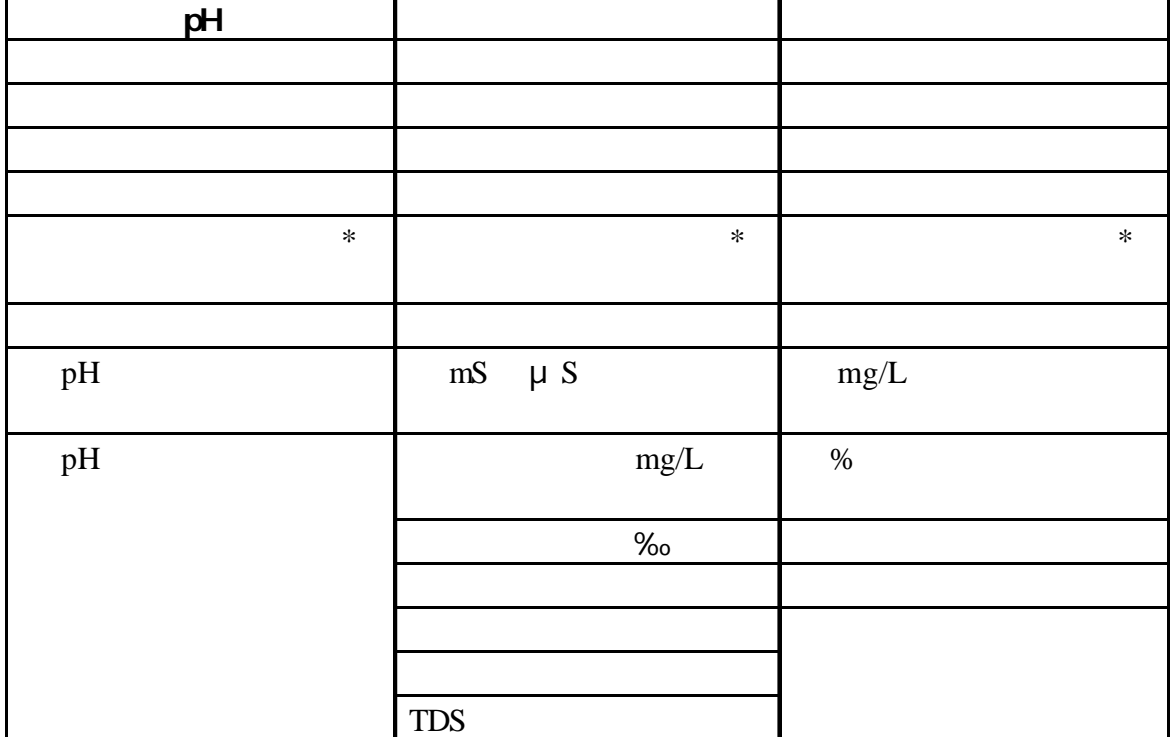

1 199  $\mu$  and  $\tau$ 

1. **STORE** Store Sample#?(#  $)$ 

2. **ENTER** 

#### 会询问你是否想删除当前数据以存储新数据。按 **ENTER**

键接受该位置并存储数据。按 **EXIT** 键取消。

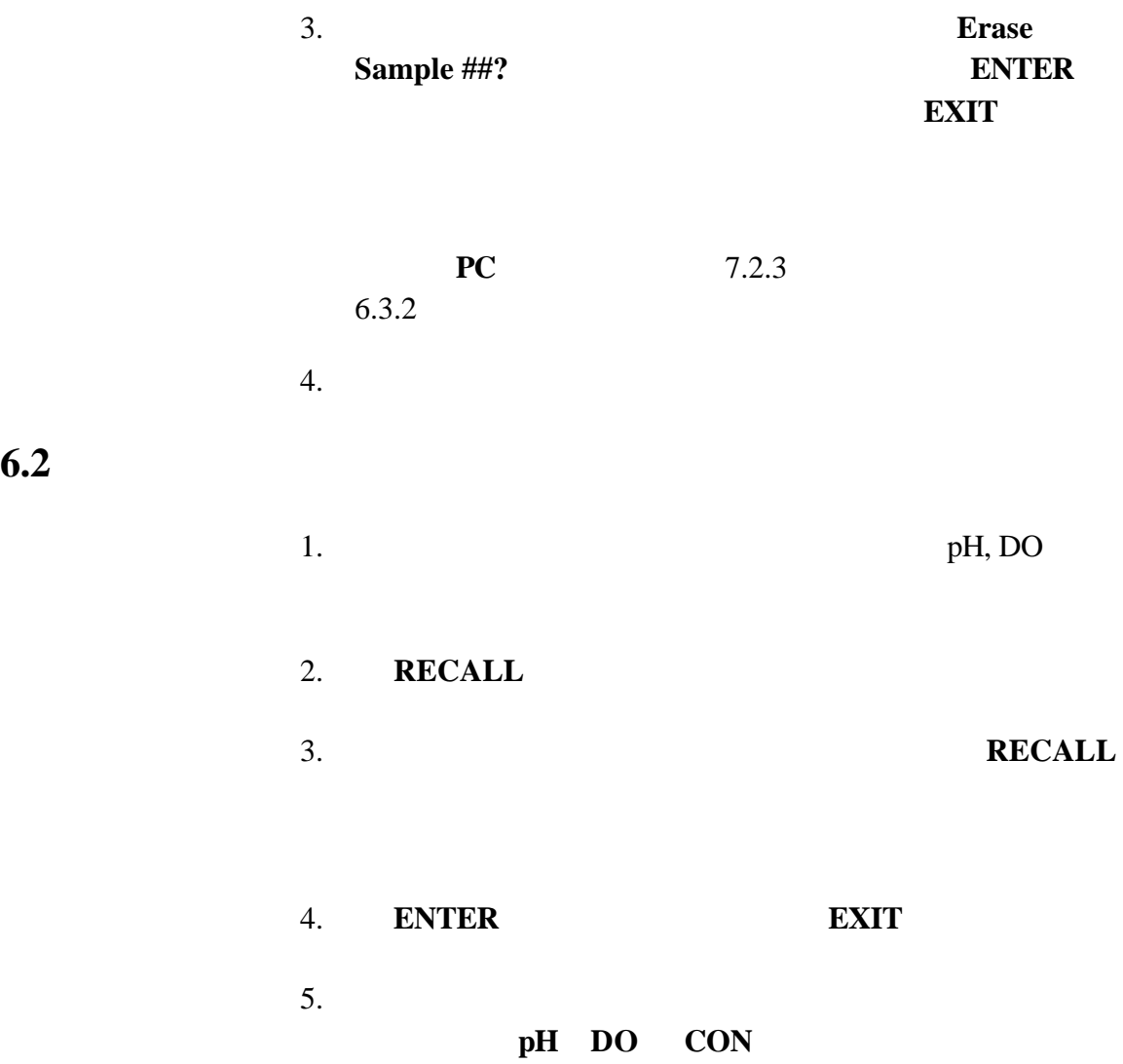

 $\overline{\phantom{0}}$ 

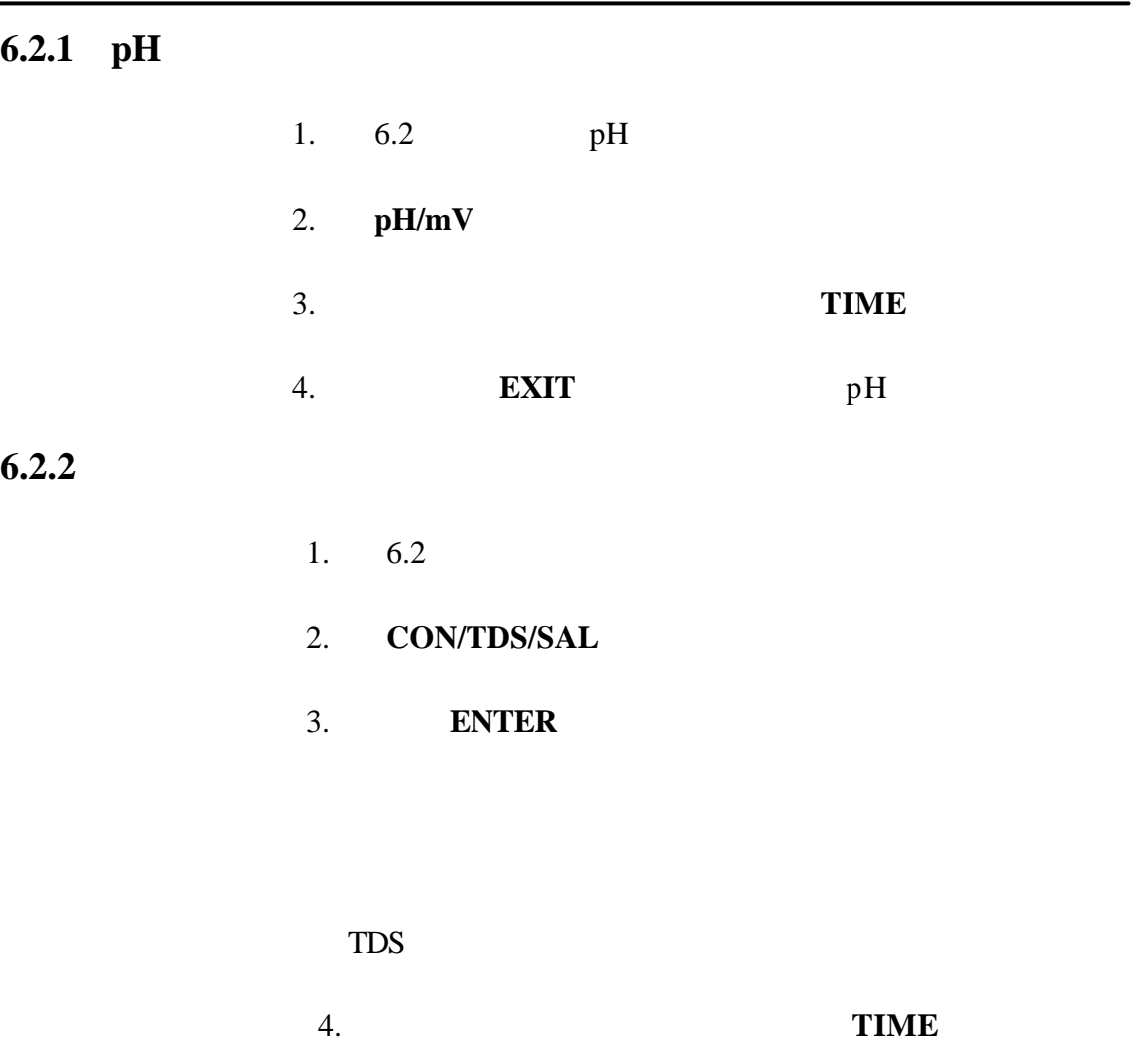

5. 完成后,按 **EXIT** 键一或两次返回到电导率读数模式。

## **6** 节, 继续  $6.2.3$ 1. 6.2 **DO** 2. **DO/%** 3. **ENTER** 4. 要查看所存储数据的时间和日期,按 **TIME**键一或两次。 5. 完成后,按 **EXIT** 键一或两次返回到 **DO** 读数模式下。 **6.3** 删除数据  $6.3.1$  $1.$   $6.2$ 2. 当屏幕显示所需的数据点时,按 **ERASE**键。 3. **ERASE** ENTER  $4.$ a. **ERASE** b. **EXIT** c. known that the same state  $\sim$  $5.$   $2-3$

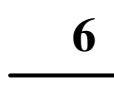

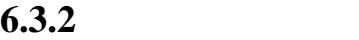

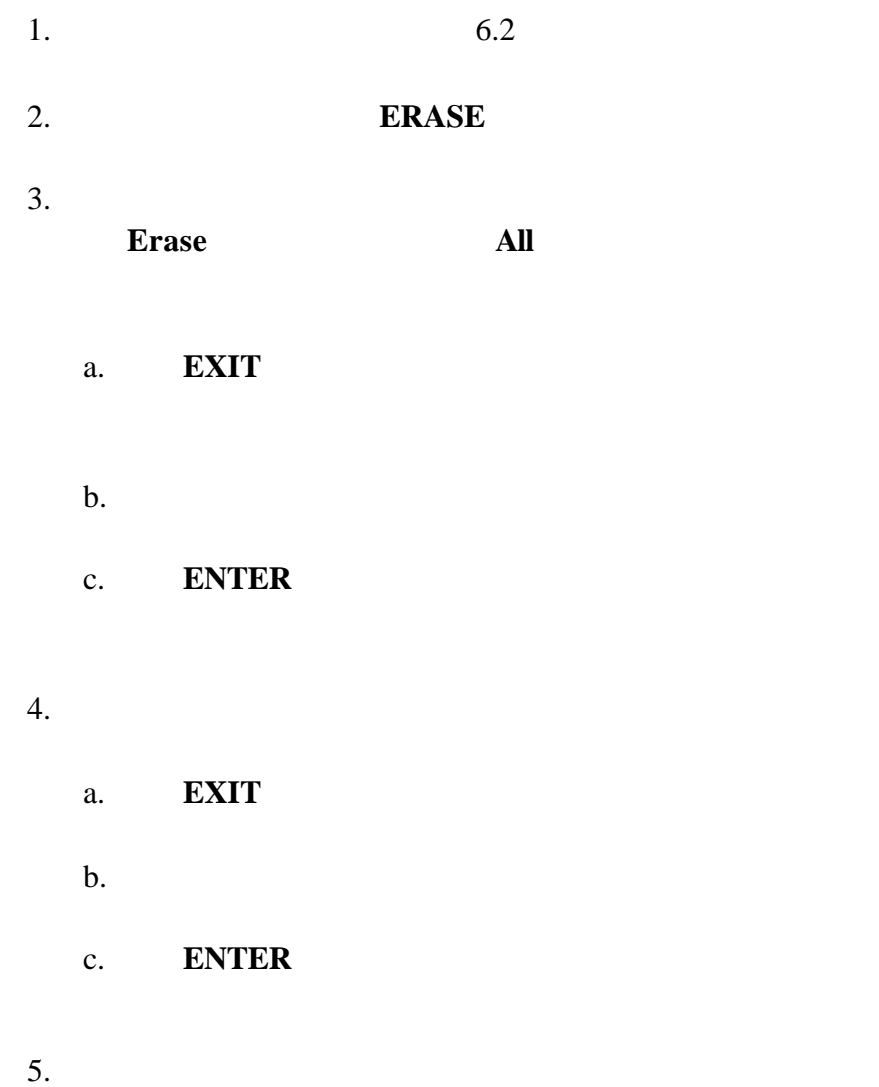

## **7** 打印和数据传输 **7.1** <u>A</u> /

**7.1.1 RS232** 

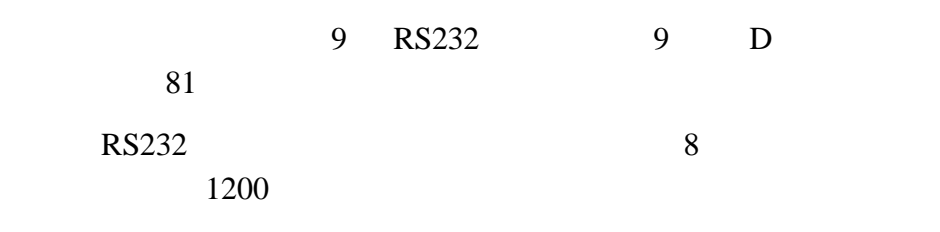

 $7.1.2$ 

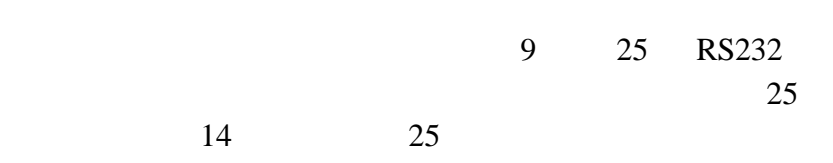

IBM-

Citizen PN60

14 9 25

| D<br>9 |              | 25 | D            |
|--------|--------------|----|--------------|
|        |              |    |              |
| 2      | $R \times D$ |    |              |
|        | $T \times D$ |    | $R \times D$ |
|        | <b>DTR</b>   |    |              |
| 5      | <b>GND</b>   |    | <b>GND</b>   |
| 6      | <b>DSR</b>   | 20 | <b>DTR</b>   |
|        | <b>RTS</b>   |    |              |
|        | <b>CTS</b>   |    | <b>DTR</b>   |

1. RS232

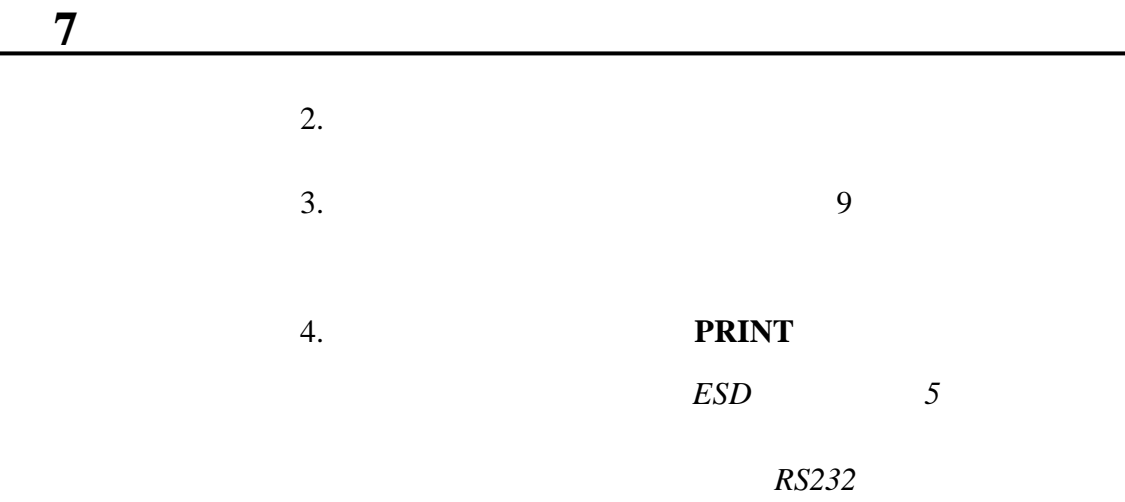

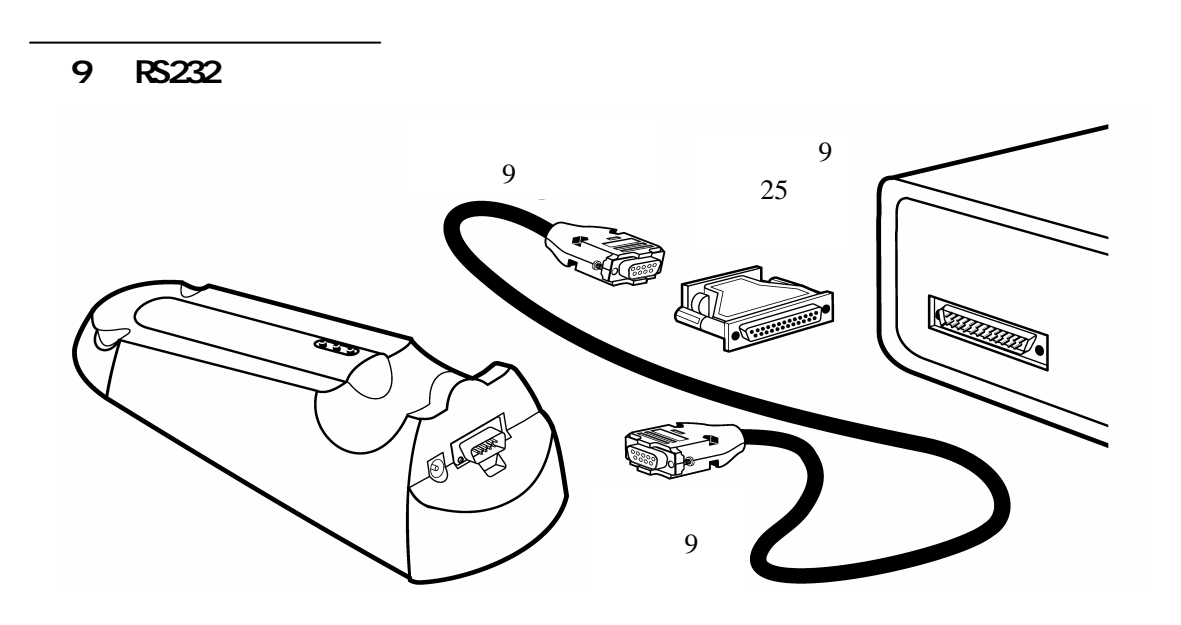
## $7.1.3$

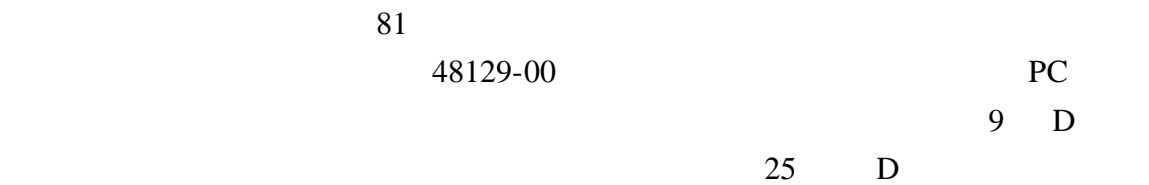

 $9 \t 25$ 

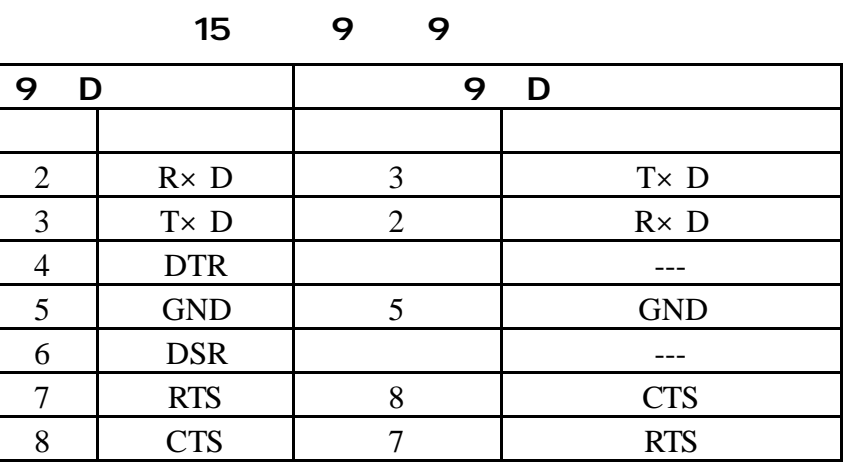

 $15 \hspace{1.5cm} 9$ 

- 1. RS232
- $2.$
- $3.$  9
- 4. 一旦建立了通迅连接,按 **PRINT**键将数据传输到打印机。

PRINT

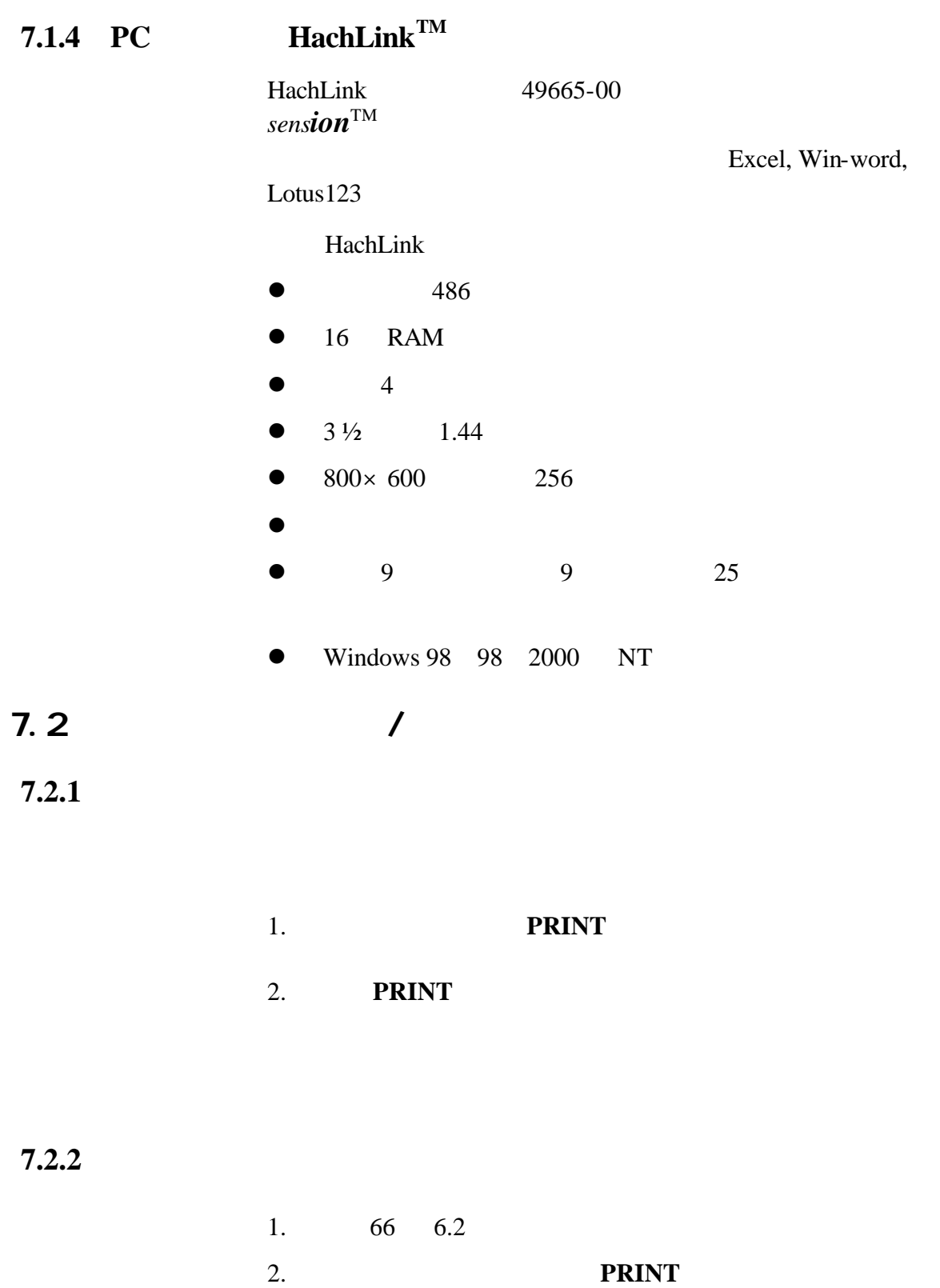

**7** 节,继续

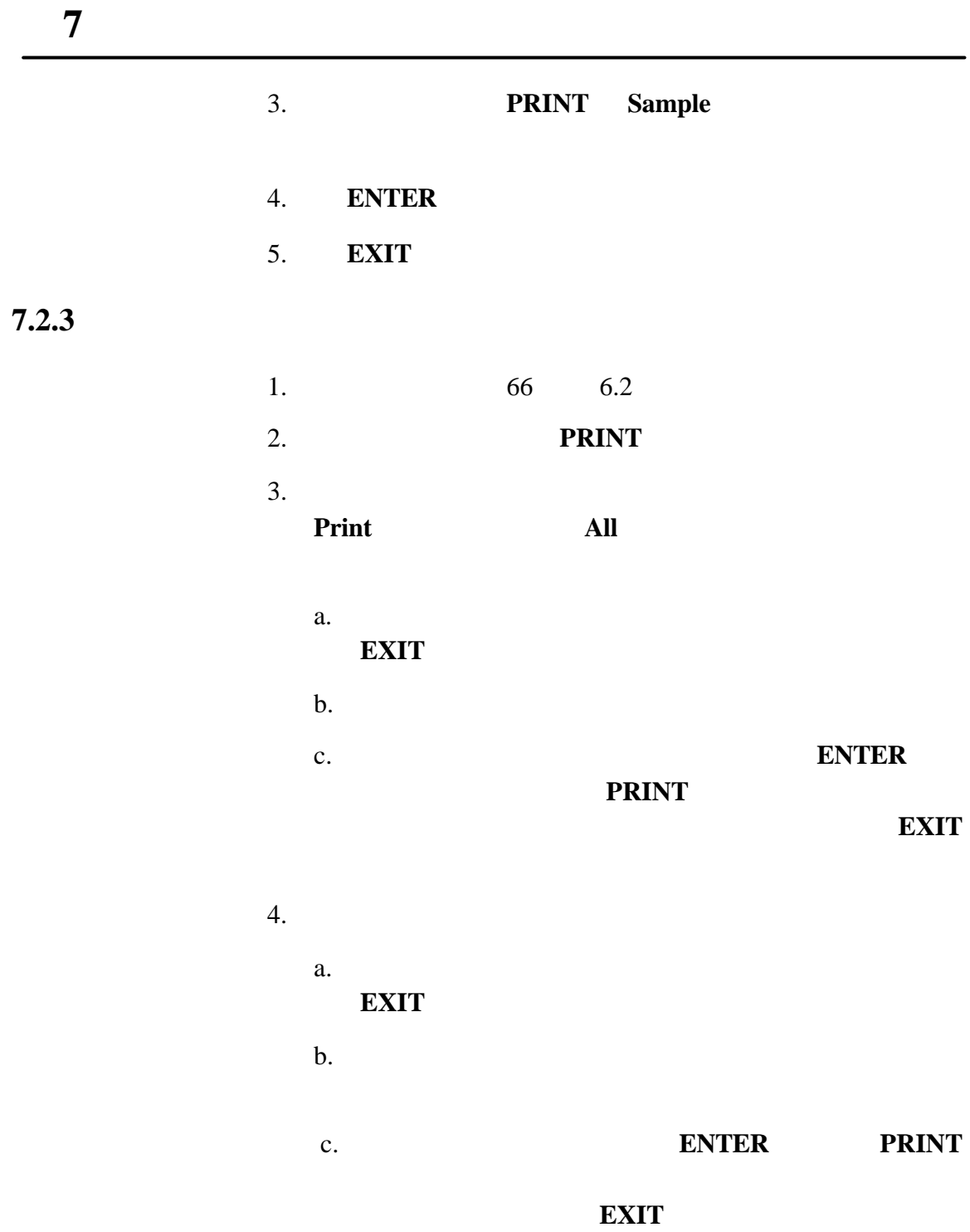

# <u>7</u>

## **7.3** 打印的数据格式

## **7.3.1 pH**

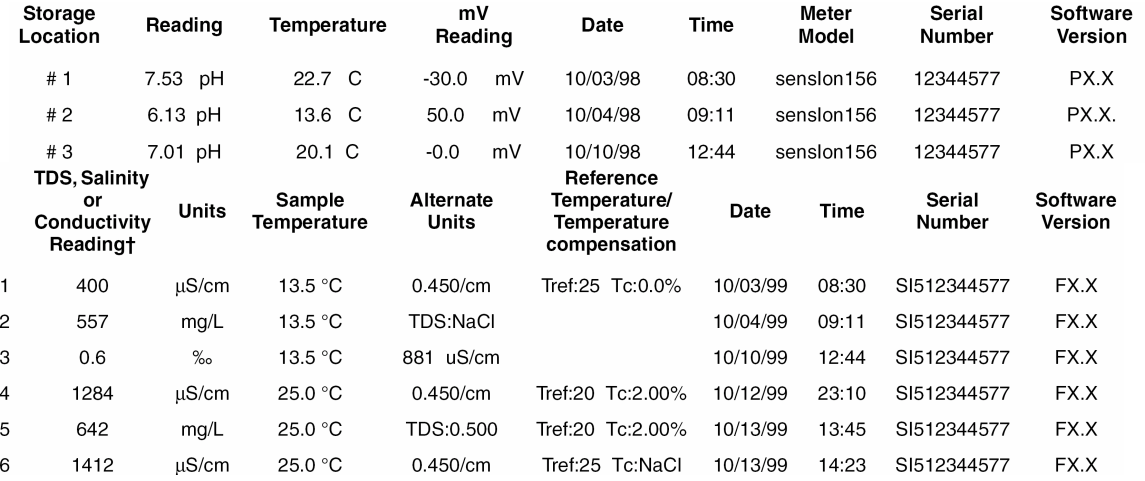

## $\ensuremath{\mathsf{t}}$

### **7.3.2** 电导率值打印的数据格式

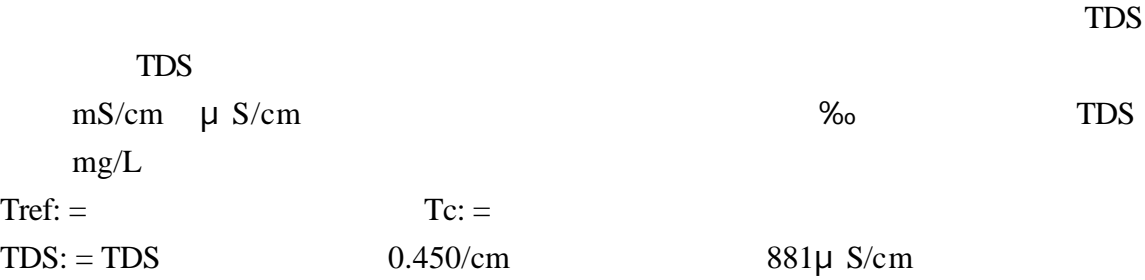

### $7.3.3$

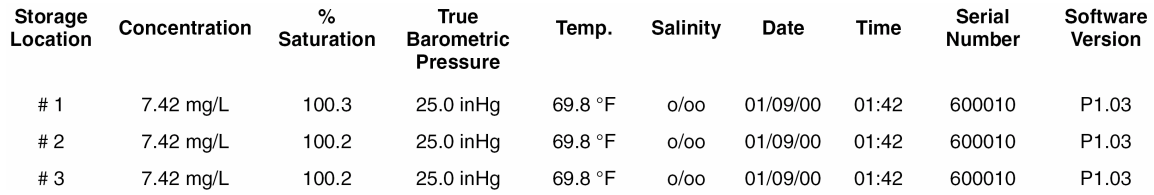

### **8**

## **8.1**

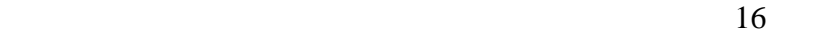

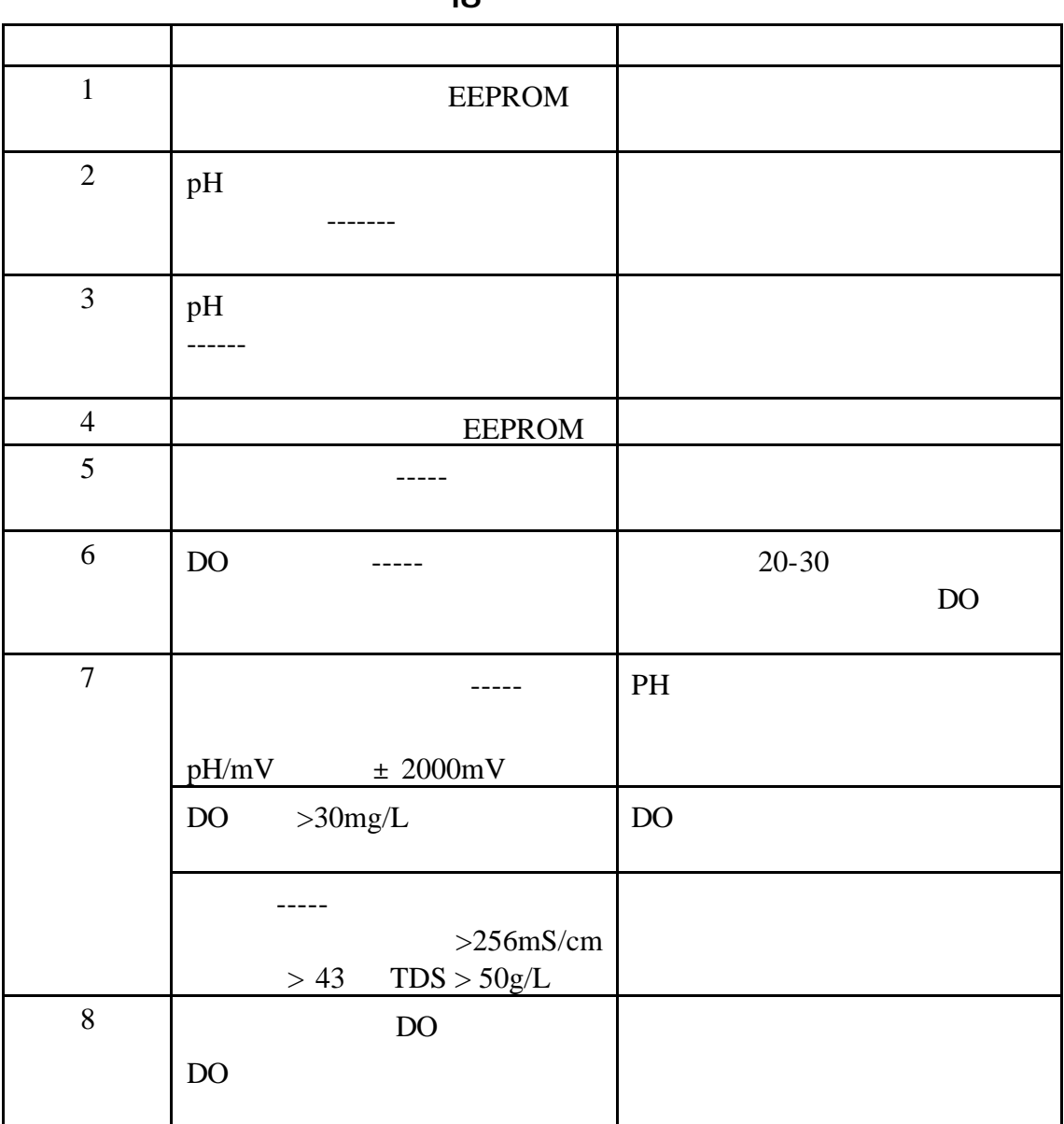

16

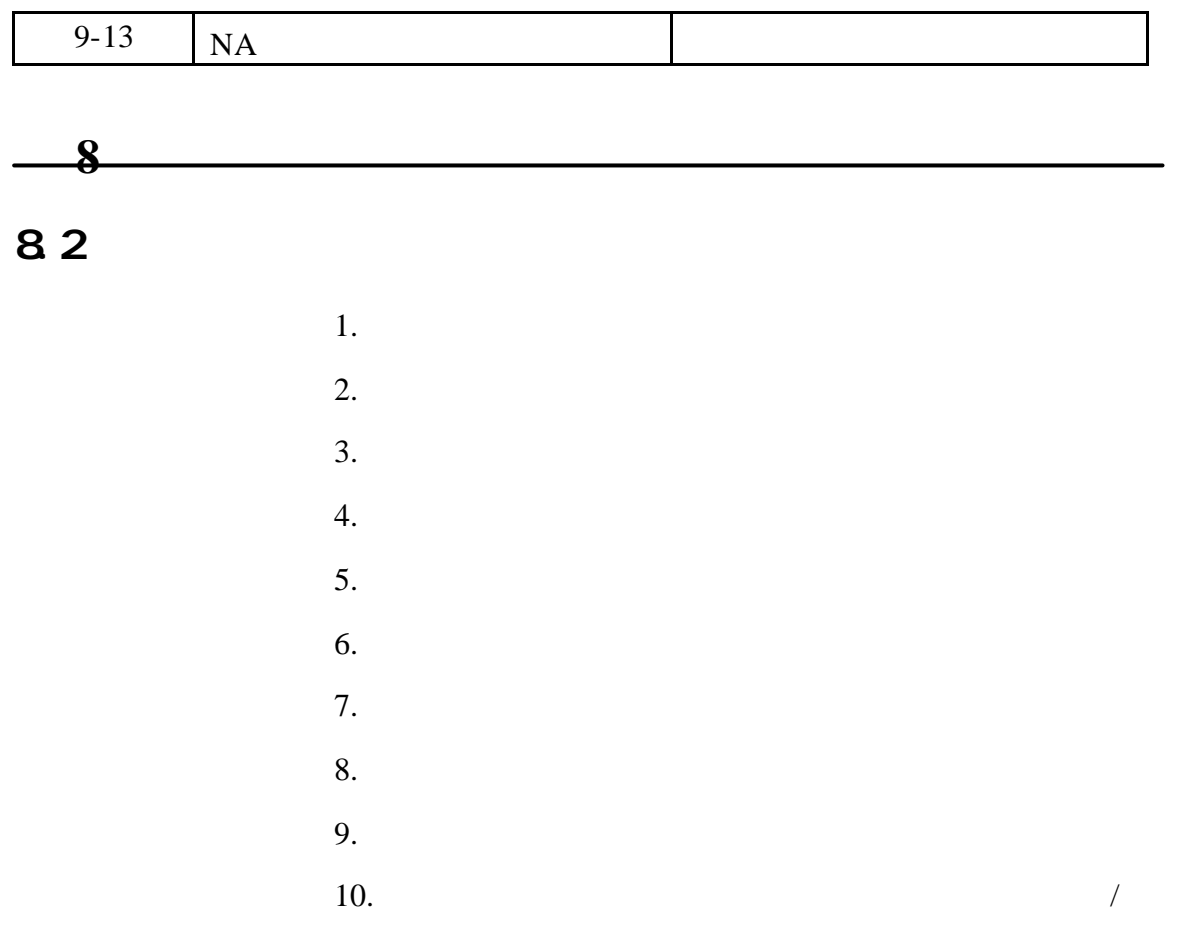

 $\overline{\phantom{0}}$ 

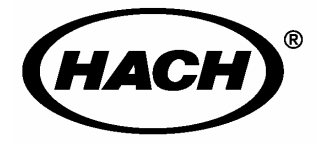

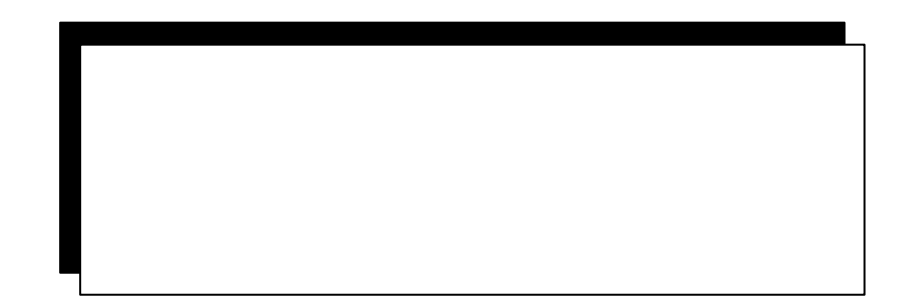

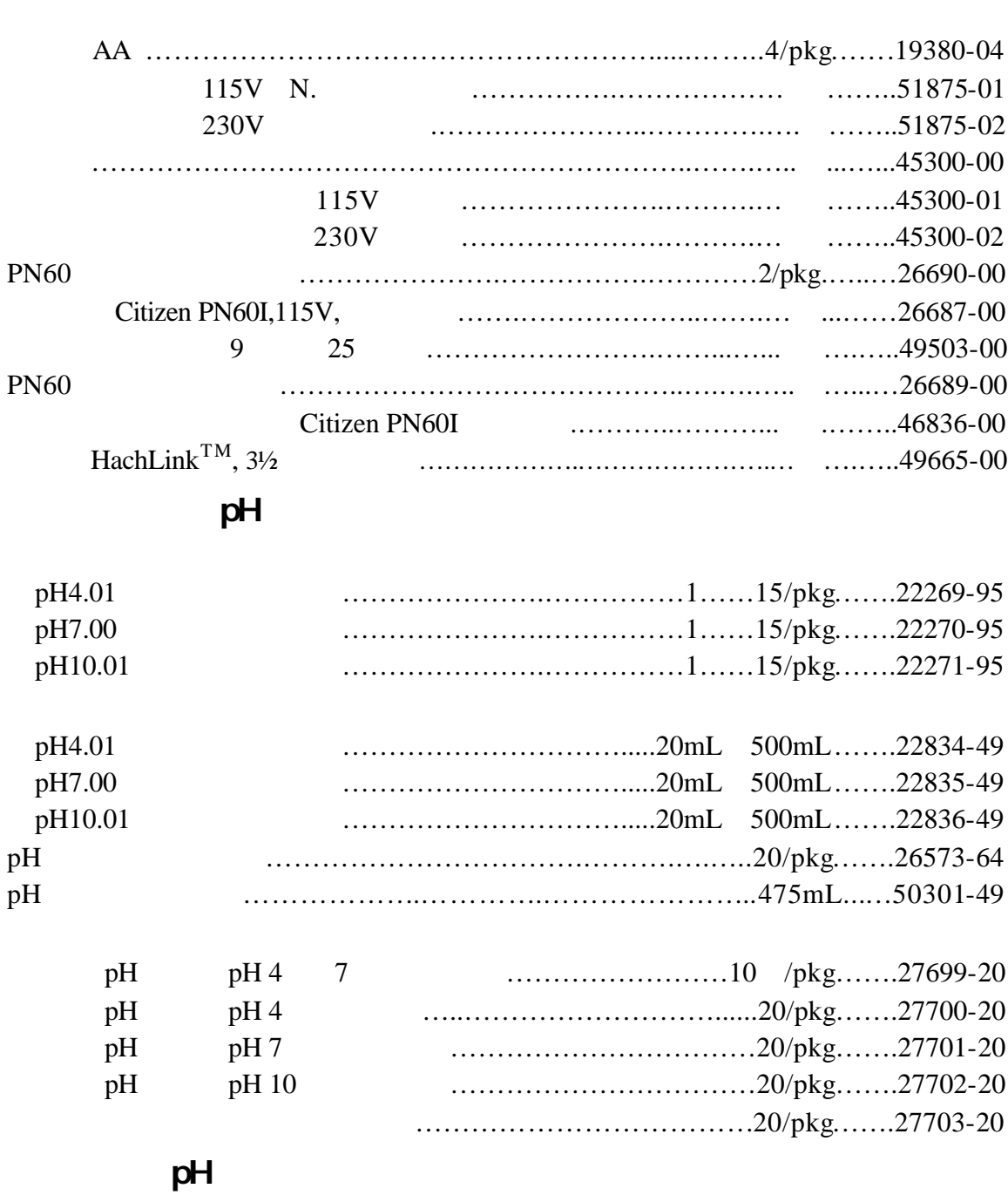

可更换部件和附件

烧杯,多个,50mL ……………………………………………… .. ……… 1080-41

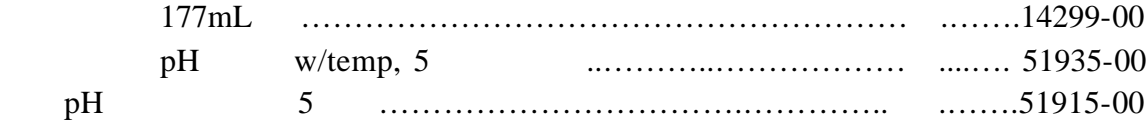

## $p$ H

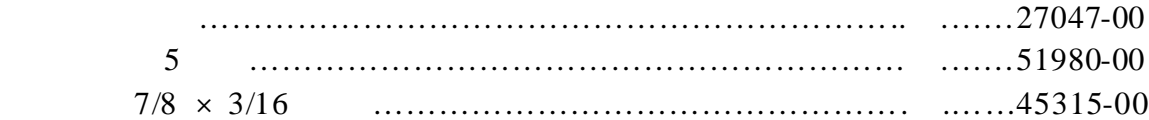

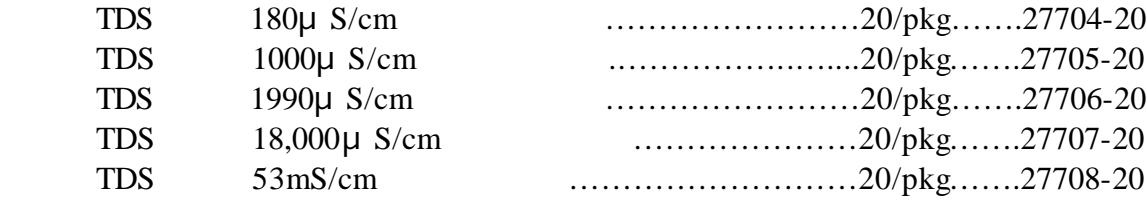

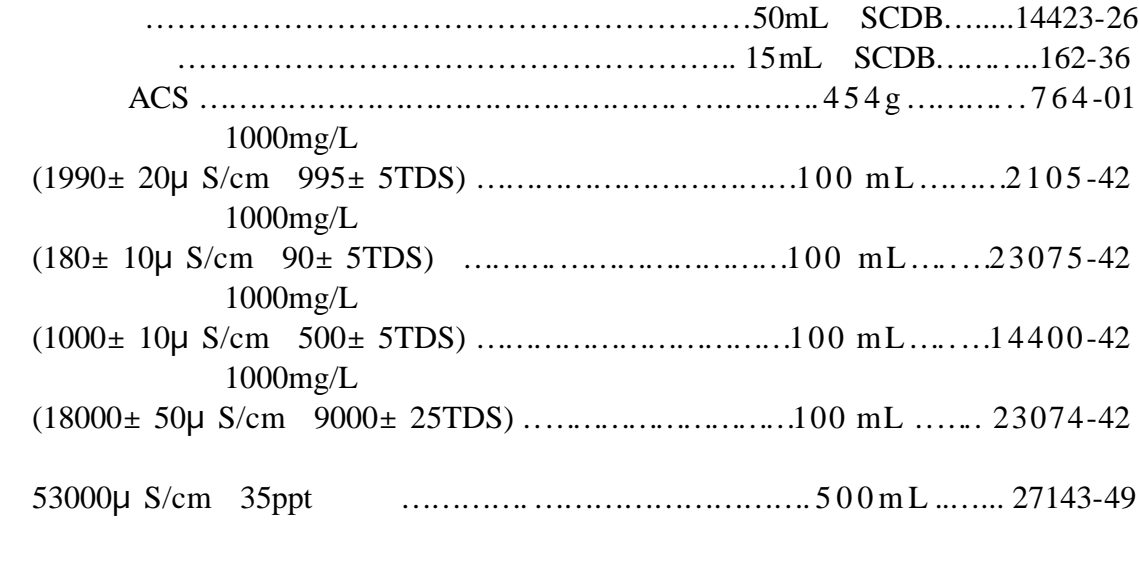

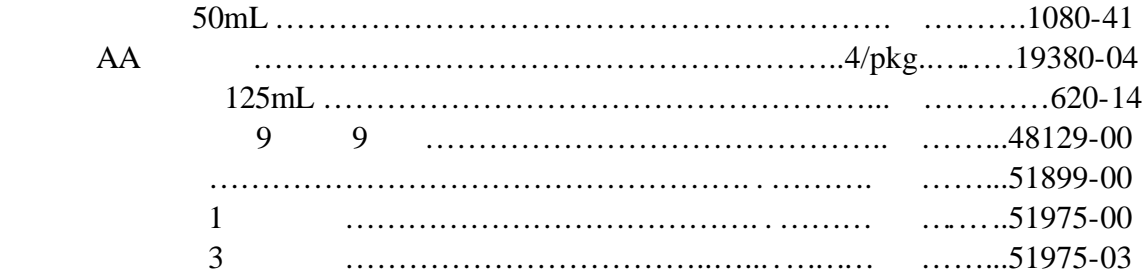

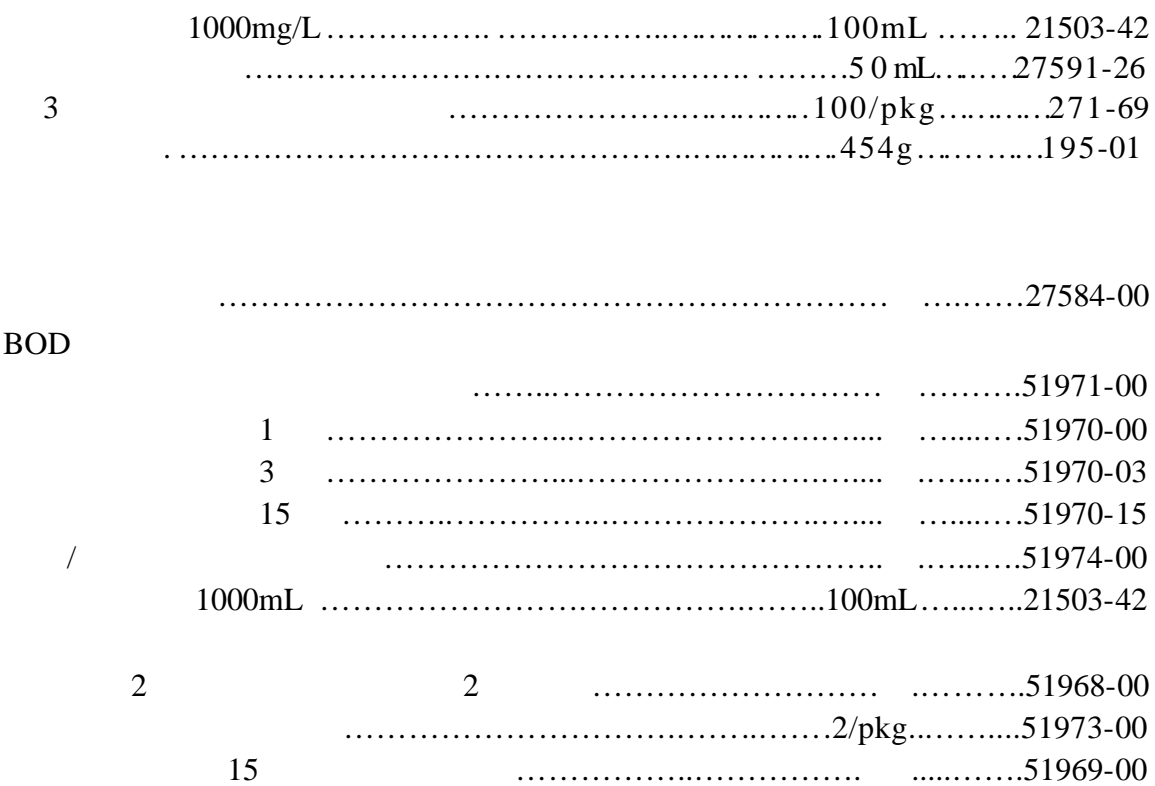

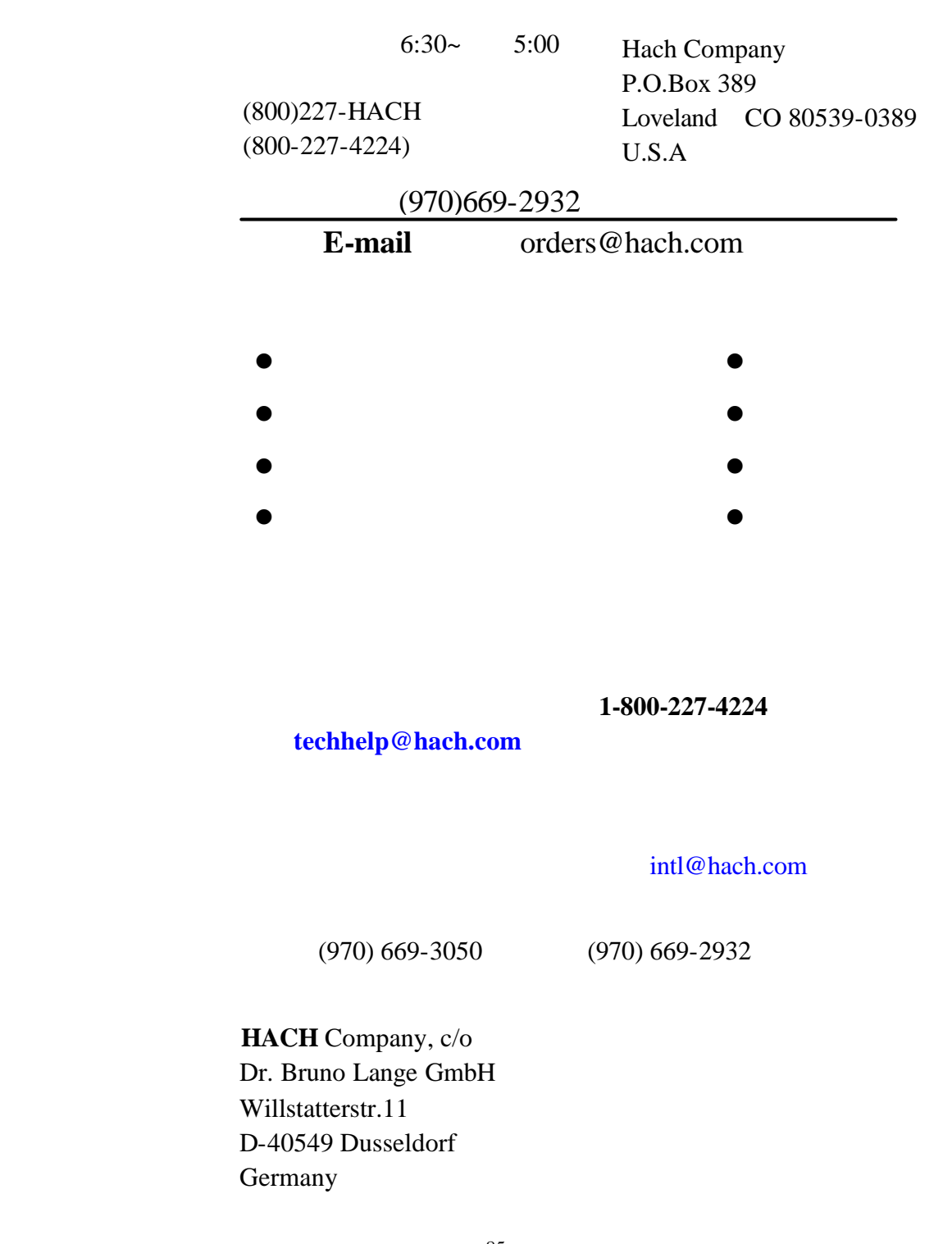

85

### 电话:+49/[0]211.52.88.0 传真:+49/[0]211.52.88.231

Hach Company 100 Dayton Avenue Ames, Iowa 50010 (800) 227-4224 (U.S.A. only) Telephone: (515) 232-2533 FAX: (515) 232-1276

Hach Sales & Service Canada Ltd. 1313 Border Street, Unit 34 Winnipeg, Manitoba R3H 0X4 (800) 665-7635 (Canada only) Telephone: (204) 632-5598 FAX: (204) 694-5134 E-mail: canada@hach.com

Hach Company World Headquarters P.O. Box 389 Loveland, Colorado, 80539-0389 U.S.A. Telephone: (970) 669-3050 FAX: (970) 669-2932 E-mail intl@hach.com

质量保证

### Sensi **on156**TM

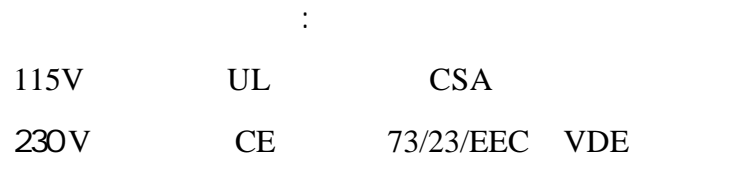

### 230V 50Hz 89/336/EEC EMC:EN61326:1998 **EMC**

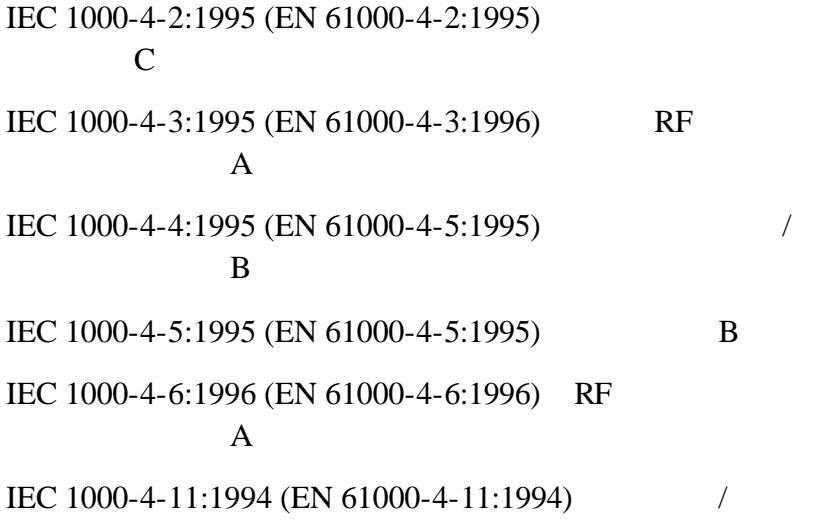

 $B$ 

ENV 50204 1996 A

#### 230V 50Hz

### 89/336/EEC **EMC:**EN 61326:1998 验室用用电子设备的EMC 要求),B 类发射限值。支持性

Hewlett Packard, Fort. Collins, CO HardwareTest Center  $A2LA# 0905-01$ 

EN 61000-3-2

EN 61000-3-3

**EN 55011 CISPR 11 B** 

#### IECS-003: A

Hewlett Packard, Fort Collins, Colorado Hardware Test Center <br>  $A2LA# 0905-01$ 

 $\overline{A}$ 

#### FCC 15 A

Hewlett Packard, Fort Collins, Colorado Hardware Test Center A2LA# 0905-01

 $FCC$  and  $15$ 

 $1$  and  $2$ RCC 15  $\mathbf A$ 1 *sension*156 2 *sension* 156  $3\,$  $4 \pm 4$ 

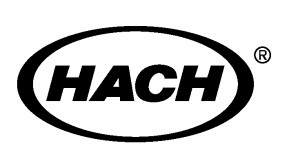

### **HACH**

P.O. Box 389 Loveland, Colorado 80539-0389 Telephone: (970) 669-3050 FAX: (970) 669-2932

800-277-4224

网站:**www.hach.com;** E-mail: **techhelp@hach.com**